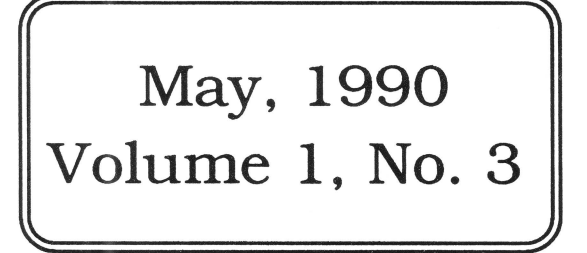

The Journal of Apple II Programming

# Sweet 16 Again & "In Search of Bert"

# This month in  $8/16$ :

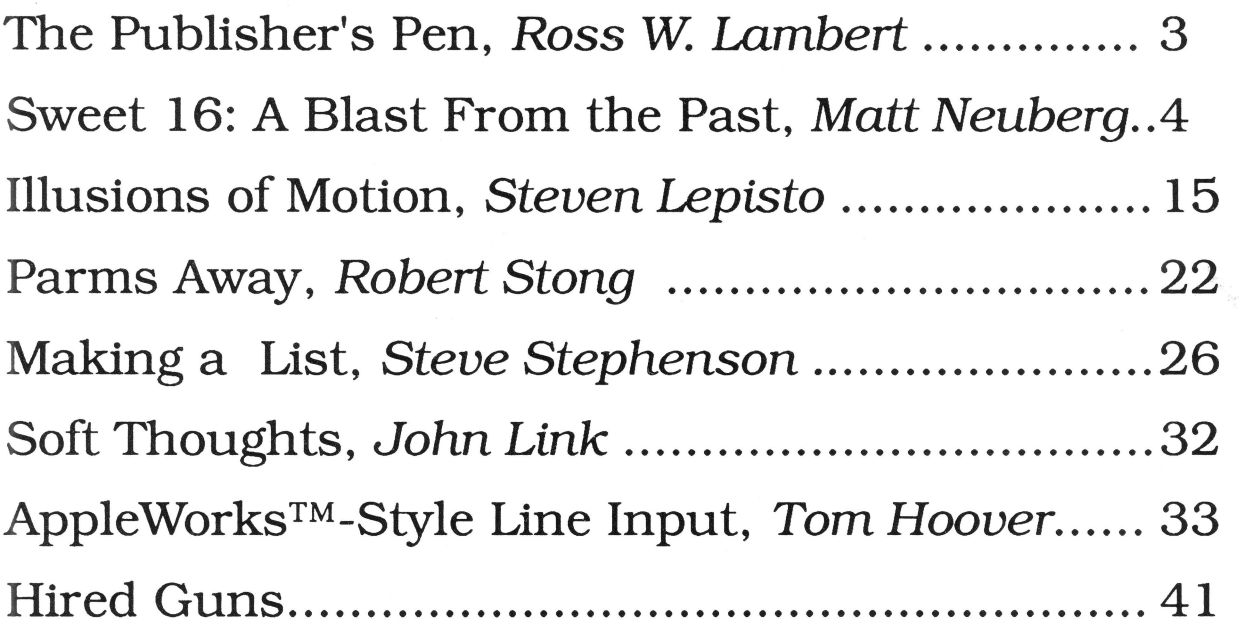

\$3.50

 $3/16$ 

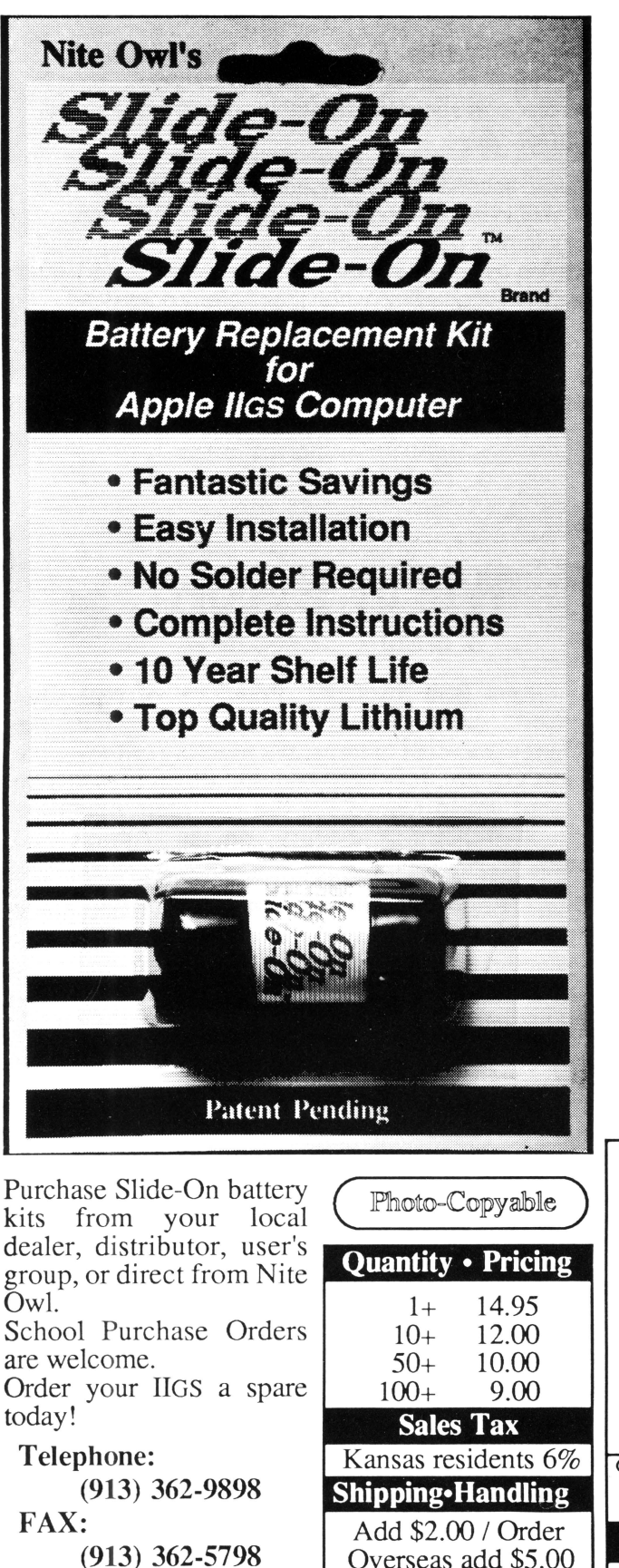

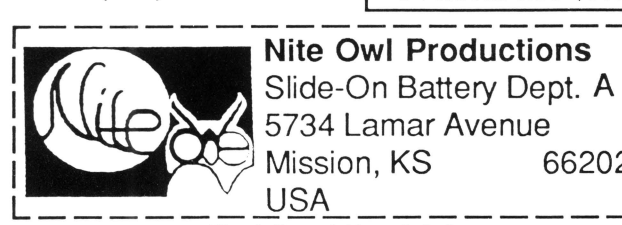

#### **New kit restores your Apple IIGs and saves you the hassle and expense of normal solder type batteries.**

If you purchased an Apple IIGS computer before August 1989 (512K model), a Lithium battery was soldered onto the computer board at the factory and the internal clock started ticking. It is just a matter of time until the battery runs out of juice and your computer forgets what day it is and any special settings you have selected in the Control Panel.

If the software you are running uses the date and time to keep track of records you could be in for real trouble when the clock runs out. The IIGS is also known to lose disk drives along with numerous other side effects caused by a dead battery.

Before the introduction of Nite Owl's Slide-On battery, the normal method for replacing the IIGS battery was to pack your computer up and take it to your local Apple dealer. The service department would solder on a new one and charge you a small fee, usually between \$40 and \$80. That was very inconvenient, time consuming, and expensive for the typical computer owner.

Slide-On battery replacement is not much more difficult than changing a light bulb. Using wire cutters, scissors, or nail clippers, the old battery is removed leaving the original wires still soldered to the mother board. The new Slide-On battery has special terminals which have been designed to fit onto the old battery wires. It usually takes only a couple of minutes. Complete, easy-to-follow instructions are included with every kit.

Typically, our customers have reported that the original equipment batteries have an average life expectancy of 2 to 3 years. This is about half as long as they were supposed to last. Slide-On replacement kits include Heavy Duty batteries which should provide for a longer battery service life.

We highly recommend that every IIGS owner keep a spare battery on hand, ready for when the inevitable battery failure occurs. These Lithium batteries have a shelf life of over 10 years. The Slide-On kits come with a full 90 day satisfaction guarantee.

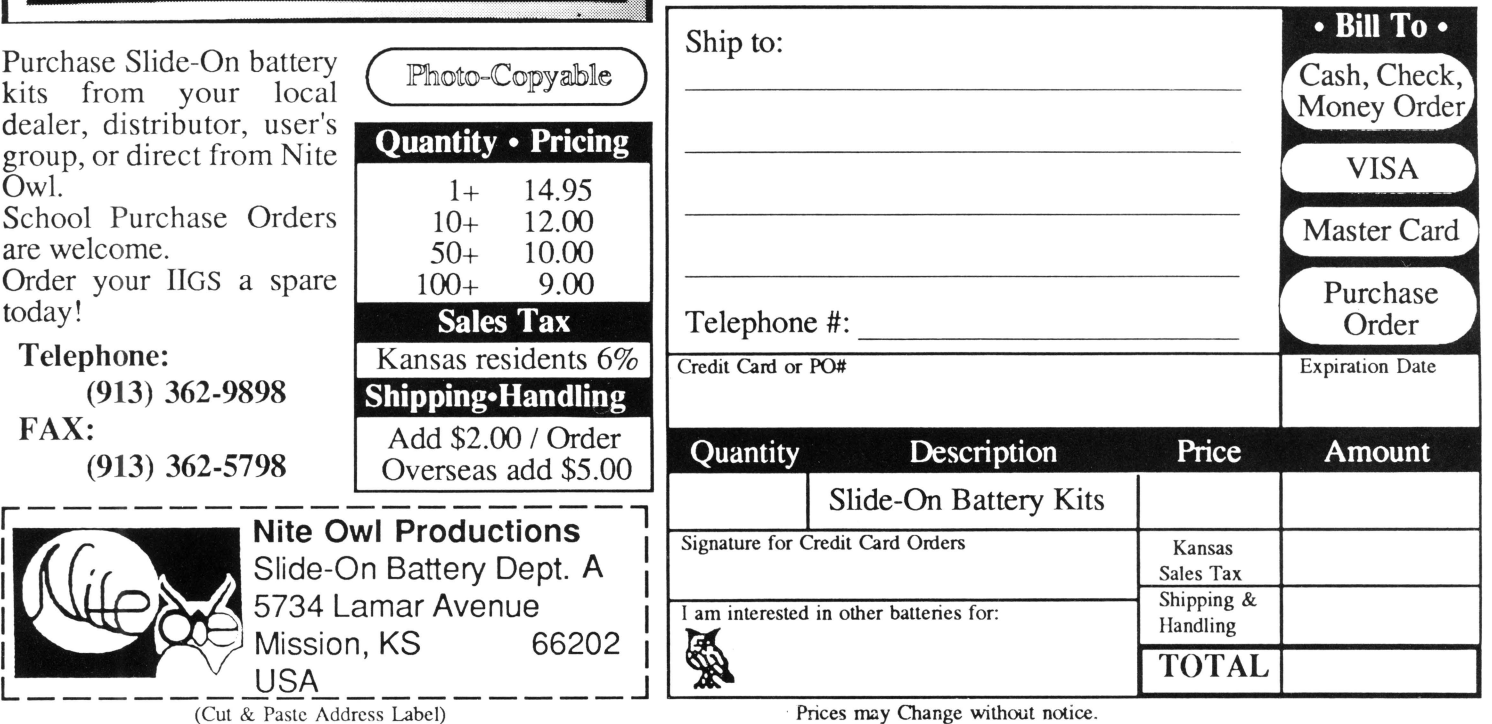

Overseas add \$5.00

### May, 1990

### $8/16$

Copyright (C) 1990, Ariel Publishing, Most Rights Reserved

Publisher & Editor-in-Chief Classic Apple Editor Apple llgs Editor Contributing Editors

Ross W. Lambert Jerry Kindall Eric Mueller Walter Torres-Hurt Mike Westerfield Steve Stephenson Jay Jennings Tamara Lambert Becky Milton

Subscription Services

Introductory subscription prices in US dollars:

• magazine

1 year \$29.95 2 years \$56

*·disk*  1 year \$69.95 6 mo \$39.95 3 mo. \$21

Canada and Mexico add \$5 per year per product ordered. Non-North American orders add \$15 per year per product ordered.

WARRANTY and LIMITATION of LIABILITY

Ariel Publishing, Inc. warrants that the information in 8/16 is correct and useful to somebody somewhere. Any subscriber may ask for a full refund of their last subscription payment at any time. Ariel Publishing's LIABILITY FOR ERRORS AND OMIS-SIONS IS LIMITED TO THIS PUBLICATION'S PURCHASE PRICE. In no case shall Ariel Publishing, Inc. Ross W. Lambert, the editorial staff, or article authors be liable for any incidental or consequential damages, nor for ANY damages in excess of the fees paid by a subscriber.

Subscribers are free to use program source code printed herein in their own compiled, stand-alone applications with no licensing application or fees required. Ariel Publishing prohibits the distribution of source code printed in our pages without our prior permission.

Direct all correspondence to: Ariel Publishing, Inc., P.O. Box 398, Pateros, WA 98846 (509) 923-2249.

Apple, Apple II, Apple IIe, Apple IIgs, Apple IIc, Apple IIc+, Apple Talk, Apple Programmers Workshop, and Macintosh are all registered trademarks of Apple Computers, Inc.

Apple Works is a registered trademark of Claris, Corp.

ZBasic is a registered trademark of Zedcor, Inc.

Micol Advanced Basic is a registered trademark of Micol Sytems, Canada

We here at Ariel Publishing freely admit our shortcomings, but nevertheless strive to bring glory to the Lord Jesus Christ.

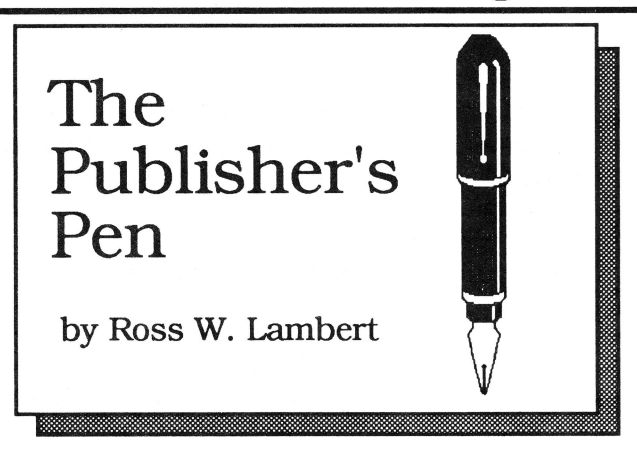

I recently came across the hippest, hottest, most happenin' computer bookstore I've ever seen. It's called The Computer Literacy Bookstore, and despite the dorky name (sorry Dan!) it has all the Apple II information ever printed since the dawn of time. The owner could tell me *off* the *top of* his head the status of an old, old Apple II book for which I've been searching for years. Although they are not totally dedicated to the II (you can get Mac stuff there also). the II is definitely where their heart is. According to owner Dan Doernberg they have something like 60,000 Apple II volumes in stock.

Now, I'm biased - they are the first folks to sell  $8/16$  over the counter. But I think that says something really terrific about them all by itself. I really doubt you'll be disappointed if you give them a call. Their number is (408) **435-1118.** Tell 'em Mike Rochip sent you.

#### **A Bert Kersey Sighting**

Beloved Apple II pioneer Bert Kersey was recently sighted buying a six pack (of Coca-Cola) at a 7-11 outside of Barstow, CA. Rumor has it that he was in the company of Paul Lutus. Somebody get a camera and call The Enquirer.

What's the big deal about Bert Kersey. you ask? Why would I put his name on the cover of our April issue? I'll tell you why. Go read Guy Kawasaki's The Macintosh Way. It is a decent and humorous book. But it is the embodiment of the Macintosh (aka "Jobs") Arrogance. 01' Guy writes like he and Steve invented the "Macintosh Way".

Sorry, Guy. Bert Kersey invented it. Only it is "The Apple II Way". Do you remember the first time you opened up a Beagle Bros product? I remember first of all that I was impressed with what a great deal it was for the money. I also remember that ol' Bert gave us mucho extras and goodies. I also remember laughing a lot. I also remember great service and personal responses from Bert himself. I have a handwritten note from him still in my files.

Best of all, Bert was doing these things when Guy

Kawasaki was still having his mother wipe his nose. I still can't figure out why Bert's mother was wiping Guy's nose, though.

We here at Ariel are in search of Bert Kersey. We hope you are, too.  $=$  = Ross ==

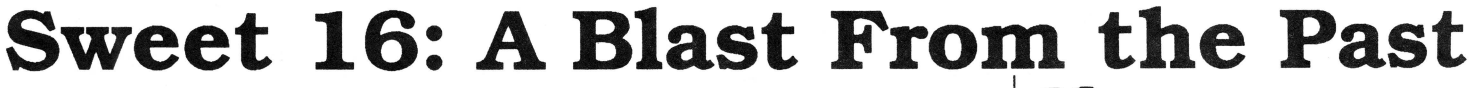

#### by Matt Neuberg

(Editor: if Matt is as successful resurrecting the classical (aka 'dead? languages he teaches as he is resurrecting Sweet 16, then it won't be long before Latin is back in vogue. *mw.* Matt's stationery says "Lingua Optima. Lingua Mortua" on it, which I believe means 'The best language is a dead language".)

#### **The 8/16 paradox**

Those who have replaced their chip with a 65802, or who have bought a GS, pay no attention. This is for the faithful few. still trying to live with the paradox of the 6502 and 65C02 machine: 8-bit processing, but 16-bit addressing. If you've ever written a machine language program of any size, you've faced the inconvenience of this paradox. Let's take an example.

Imagine we are faced with the following task. Suppose a textfile has been "packed" as in Apple Pascal: every time a run of 3 or more blanks occurs (up to 255), it has been replaced by a special character (say. \$FF) followed by a byte containing the number of blanks. Our job is to decode ("unpack") the file, replacing each occurrence of "\$FF N" with N blanks. Simple? Just wait.

Let two buffers be allocated in memory, starting at addresses FILEPK and FILEUNPK; suppose the packed file is already in place. starting at FILEPK, and a variable EOFPK points to the address after the last byte of the file. All we have to do is run through every byte from FILEPK up to EOFPK-1. If it isn't \$FF, we'll just transfer it to the FILEUNPK buffer; if it is \$FF, we'll look at the following byte and feed that number of blanks to the FILEUNPK buffer. We must also know the length of the resulting unpacked file when we are done, so we can save it.

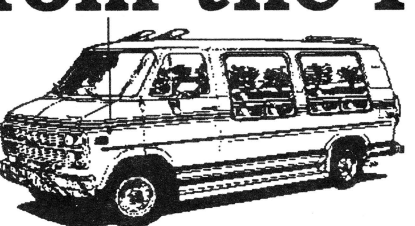

Listing 2 shows a typical way to code it. It isn't fancy or tricky: but I don't mind telling you, it drove me crazy having to write it, and it isn't terribly easy to read. either.

The trouble is that this routine is all about manipulating addresses. and it takes two bytes to name and point to an address. See the large number of instructions taken up with handling 16-bit (2-byte) information one byte at a time ("lo-byte. hi-byte")? I've saved some space by relegating some of these operations to subroutines, but this doesn't make the program logic any clearer, and as I was writing the program, each time I realised I would need such a subroutine. I had to go back and change everything. And having to do everything twice. as it were, caused me to make stupid errors while coding, some of which I didn't catch until I tested the program. (In fact, there is still a bug in the program logic: can you find it?)

In my version, the whole task assembles to more than 110 bytes. This seems unnecessarily bulky. It might be possible to save a byte here and there, but this would require some clever coding, and more hard work. Isn't there a better way?

#### **Enter Wozniak's dream machine**

In the late '70's, when the great Steve Wozniak was designing Integer Basic for the Apple II. he encountered the 8/16-bit paradox, and devised an ingenious solution: Sweet16. I had seen references to Sweet16- for example, MerlinPro assembles and disassembles Sweet 16 code- but. like most people who got into microcomputers during the '80's, I had no idea what it was. (My situation exactly- Editor) Then one day, quite by accident, I found out.

Sweetl6 is a 16-bit interpreter: i.e., it is 6502 code which simulates an imaginary processor, a processor capable of understanding and carrying out instructions which operate on 16-bit data. You can install this code in your Apple II, and when you have 16-bit operations to perform in an assembly-language program, you can have Sweet16 carry them out for you. Wozniak published the code for Sweet16 in the November 1977 issue of BYIEmagazine. It is the basis for Listing 1 (discussed below).

Note: there are some errors in Woz's original article, so be careful if you hunt it up. But these have been eliminated in the following discussion.

As the Woz was quick to point out, Sweetl6 is slow, probably 10 times slower than if the same tasks were performed by ordinary 6502 code. But once you've bought a computer, time costs you nothing; and besides, with today's accelerator boards and chips, you can make back almost half the extra time. On the other hand, the Sweet 16 interpreter is ingeniously written in such a way that code written for it is extremely compact; this was the chief reason for Wozniak's inventing it, for in those days space inside the Apple II was at a premium. Moreover, Sweetl6 gives the programmer another advantage, which Wozniak did not mention: it is extremely easy to code for. There are two reasons for this. First, you no longer have to keep track separately of each byte of your 16-bit data. Second, whenever you perlorm an indirect load or store through Sweet16, the 16-bit pseudo-register which points to that data is automatically incremented or decremented, making it very easy to operate on blocks of data, as in our example task.

#### The Sweetl6 architecture

Sweetl6 operates using 16 16-bit pseudo-registers. These occupy the space in the 0-page from \$00 to \$1F, and are designated RO-R15.

Some of these registers are special. The first register, RO, is the "accumulator". The last, R15, is used as the "program counter", telling the interpreter where to go to fetch an instruction from your program - either the next consecutive instruction, or the instruction to jump to after a branch. R14 is a "status register", used to point to the register in which the result of the last operation is stored, so that that result can be tested and, depending on its value, a branch can be perlormed. R14 also holds the "carry" bit, used for similar purposes. R13 is used by each CPR (compare) operation. R12 is used as a "stack pointer" when your Sweet 16 code calls or returns from a subroutine (Sweetl6 does not use the Page 1 stack). which means that if you use any subroutines in your Sweetl6 code, you must have initialized R12 first, and you must not alter it during a subroutine.

R1-R11 are the registers free for your use, and will usually prove more than sufficient. There are no X- or Y-registers: but you won't need them, because indirect addressing is done automatically for you, and because, as mentioned above, Sweetl6 itself always perlorms an increment or decrement of the register employed for indirect addressing.

#### The Sweetl6 instruction set: register ops

In these descriptions, the shorthand "Rn" is used to designate a particular 16-bit register (usually R1-11). When assembling with MerlinPro. the "R" may be omitted.

Eight instructions operate directly with the various registers and the "accumulator". Don't forget that these are 16-bit registers holding 16-bit values!

SET Rn, const sets Rn to the value designated by const. With MerlinPro's assembler, this may be a previously EQUated label, a program line label, or an immediate value. The "#" symbol should not be employed, but if an immediate value is given, the "\$" symbol maybe. Remember, if you SET a register using a program line label, the resulting value will be the address of the line in memory, not whatever data appears in that line. (The comma is not required by MerlinPro: a space may be used instead, or nothing at all - e.g., SET R3LABEL).

LD Rn loads the "accumulator" with the 16-bit value in Rn

ST Rn stores the 16-bit value in the "accumulator" into Rn.

#### INR Rn increments Rn

DCR Rn decrements Rn. Rn can be the "accumulator" (RO).

ADD Rn adds the value in Rn to the value in the "accumulator". and leaves the result in the "accumulator".

SUB Rn subtracts the value in Rn from the value in the "accumulator". and leaves the result in the "accumulator". There is no need to clear or set the "cany" before these operations: the "carry" is set for you after these operations, however. analogously to 8-bitADC and SBC operations.

Seven operations employ indirect addressing: that is, they fetch or set a value in memory whose address is named by the contents of Rn, not the value of Rn itself. These ops also affect the contents of Rn, either incrementing or decrementing them. either before or after the operations. as described. The "@" symbol, denoting indirect addressing, is required for assembly by Merlin-Pro.

LD @Rn loads the "accumulator" with the 8-bit byte in the memory address named by Rn (the high 8 bits of the "accumulator" are just zeroed).

ST @Rn stores the low 8 bits of the "accumulator" into the memory address named by Rn.

LDD @Rn loads the "accumulator" with the 16-bit word residing in memory, in the usual lo-hi order. at the address named by Rn.

STD @Rn stores all 16 bits of the "accumulator" into memory, in the usual lo-hi order, starting at the address named by Rn. After each of these four operations, Rn is incremented - once after LD and sT. twice after LDD and STD, so that Rn now points to the next 8-bit or 16-bit piece of data in memory.

Note: be careful! These opcodes are confusingly named. The direct ops, LD Rn and ST Rn, deal with 16-bit words. The analogously named indirect ops, LD @ Rn and ST @Rn, deal with bytes.

POP @Rn loads the "accumulator" with the single byte in the memory address named by Rn, but only after having decremented Rn once (the high 8 bits of the "accumulator" are just zeroed).

Similarly, POPD @Rn loads the "accumulator" with the 16-bit word residing, in the usual lo-hi order, starting at the memory address named by Rn, but only after having decremented Rn twice.

STP @Rn stores the low 8 bits of the "accumulator" into the memory location named by Rn, but only after having decremented Rn once.

#### **The Sweet 16 instruction set: branch ops**

We come now to branch instructions, that is, instructions dealing with the path that the program is to follow. Exactly as with 6502 branching, Sweet 16 branches are limited to a distance of backward 128 bytes or forward 127 bytes.

Three instructions perform an unconditional branch.

BR LABEL branches to the address named by LABEL. This is the closest thing Sweet 16 has to a JMP instruction. but the limitation to jumping -128 to +127 bytes. but this is not usually a problem, because Sweet 16 code is so compact.

BS LABEL branches to the address named by LABEL, but remembers the point from which the branch was made. A subsequently encountered command RS branches<br>back to the instruction following the BS command. (Editor: There's a joke in there somewhere...) These are thus the equivalents of the 6502 JSR and RTS commands. used for calling and terminating subroutines, and. as with them, subroutines may be nested. Note, however, that it is up to the user to set R12 beforehand with the lowest (that's lowest!) address of a safe block of memory to be used to save the addresses from which BS commands are executed.

Eight instructions branch if certain conditions are met. These conditions have to do either with the value of the "carry" or with the value of the last register (including the "accumulator") which was directly referred to (called the "last result"). Thus, for the direct commands listed above, the value involved is that of the register Rn on or from which the operation was performed; for the indirect commands, and for ADD and SUB, the value involved is just that of the "accumulator".

However, such branches alone would provide no way to perform a comparison test between the "accumulator" and some other value. To take care of this, a command CPR Rn is implemented. This command actually subtracts the value in Rn from the value in the "accumulator". and it is the result of this subtraction (stored in R13) which is tested ina subsequent conditional branch command. The operation is thus analogous to the 6502 CMP instruction.

BZ LABEL branches to LABEL only if "last result" is 0.

BNZ LABEL branches to LABEL only if the "last result" is not 0. These are thus the equivalents, whether or not they follow a CPR command, of the 6502 BEQ and BNE commands.

BP LABEL branches to LABEL only if the "last result" is positive

BM LABEL branches to LABEL only if the "last result" is negative. A 16-bit word is considered positive if and only if the hi-bit of its hi-byte is not set. These commands can thus be used, whether or not they follow a CPR command, like the 6502 BPL and BMI commands.

BC LABEL branches to LABEL only if the "cany" is set

BNC LABEL branches to LABEL only if the "carry" is clear. These commands may be used after an ADD or SUB command): note also that after a CPR command, they are the equivalents of the 6502 BGE/BCS and BLT /BCC commands, respectively. (Note that you must use these commands immediately after the command which sets or clears the "cany". because all other ops clear the "cany".)

BMl LABEL branches to LABEL only if the "last result" is -1 (\$FFFF)

BNMl LABEL branches to LABEL only if the "last result" is not -1.

#### **Entering and leaving Sweetl6 mode**

During a 6502 program, to signify that the following code is Sweetl6 code and is to be interpreted by the Sweet 16 interpreter, execute a JSR SW16, where SW16 is the address of the Sweet 16 interpreter. The interpreter will then read and execute all subsequent code, until it encounters the command RTN; at this point. control will be turned over to the 6502, starting with the byte after the RTN.

For debugging purposes, Sweet16 also recognises a BK command: this simply executes a 6502 BRK, sending you to the monitor. After examining or modifying memory, you may resume execution from the monitor at the instruction after the break by modifying R15 (\$1E/1F) to the memory address at which the BK was encountered and calling for a GO from the address called INTERP in Listing 1 (e.g., type "319G"). (You have to know in advance what this address it; the monitor will not display it for you, but will display the address of Sweet 16 BK subroutine instead.) To avoid having the BK occur on a subsequent pass. you may substitute for it a byte  $0D$ , which is interpreted by Sweet 16 as a NUL  $(=$ NOP) .

#### **The paradox resolved**

As an illustration of these opcodes. and of the value of Sweetl6, examine Listing 3. It performs exactly the same task as Listing 2!

See the improvements? First, Listing 3 occupies about half the code space of Listing 2. This is because all the register operations except for SET are only 1 byte long, thanks to Wozniak's ingenious coding method (see Table 1). Of course, we also have to occupy some memory with the Sweetl6 interpreter: but clearly a program involving several Sweet 16 routines would soon realise significant savings in space. and it should not be hard to find a place to stash the Sweet 16 interpreter where we will not find its presence troublesome.

Second, and more important. Listing 3 was easy to write. In fact, I wrote it from start to finish, without errors, without ever having to go back to an earlier step and modify it!

So Sweetl6 code is easy to write, easy to debug, and easy to read: it's compact. and it's incredibly powerful whenever you have to deal with 16-bit information.

#### **Feel Sweet 16 again**

Listing 1 contains my version of the Sweet 16 interpreter. It is based on Steve Wozniak's original published version, and for that reason alone is worth reading even if you don't intend to implement Sweet 16 for yourself, because Wozniak's code is nothing short of brilliant. But my version also contains some minor improvements over Wozniak's original. It is better labelled and commented than his version was. It saves the contents of zero-page addresses to be used as Sweetl6's "registers" on entry. and restores them on exit. so that you can use it in combination with Applesoft programs and BASIC.SYSTEM. It also includes a self-relocator. so that half the code can be hidden away in Page 3: of normal RAM. only Page 8 is ultimately occupied.

To use Sweet 16, first type it in and assemble it, and save it as, say, SWEET16. When you want it in place in memory. BRUN it; this will cause the relocator to put part ofthe code into Page 3, the rest remaining in Page 8, and the program will then RTS to you. Now you can load and run assembly-language programs using Sweet 16 code: any time your program does a JSR SW16 (here, \$300), the code that follows will be interpreted by Sweet16.

A number of modifications are possible. If you don't want to use Page 3, just omit the self-relocator and reassemble: in that case, the interpreter will reside in Pages 8 and 9, and calls to it will have to be made to \$900. (You will then want to BLOAD SWEET16 to put it into memory, not BRUN it.) lfyou don't want Pages 8 and 9 occupied. you can modify and reassemble the code to be located anywhere you like: the only important thing is that all of the code from the label ROUTINZ to the label RTN must be on a single page: otherwise the calculation of subroutine addresses, and the branching to those addresses. won't work.

You're not even confined to using \$00-1F as your Sweet16 registers: any series of 32 consecutive 0-page locations will work (in fact, \$FO-FF and \$00-0F would work, since direct indexed zero-page addressing automatically wraps around from \$FF to \$00). Just redefine RO, and STAT and PC relatively to it. If you know you've got 32 consecutive 0-page locations absolutely free, you could also omit the saving and restoring operations, to obtain some extra microseconds: if you don't care about losing the contents of the 6502 registers across a Sweet 16 call. you could omit the calls to the monitor SAVE and RESTORE routines as well.

Have fun with Sweet16: it just might be the fountain of youth that your assembly-language programs need!

Matt Neuburg, PhD 13150Wenonah SE #121 Albuquerque, NM 87123 (505) 292-7811

#### **Table 1 - Sweet 16 Opcodes**

All the branch opcodes, including BS, are of the form 0n, where n determines which operation is to be performed, and must all be followed by a second byte giving the effective address to branch to, precisely as with 6502 code: the effective address is calculated as the distance, in bytes. from the byte following the byte containing the effective address. [Thus, 01 FD would branch to the byte before the branch command: 01 FE would loop indefinitely; 01 00 would continue as if nothing had happened: 01 01 would skip the byte following the branch command.] The operations RS, RTN, BK, and NUL are also of the form On; they are single-byte codes. The register operations, except for SET, are also all single-byte codes, where the first (hi) hex digit signifies the operation, the second (lo) hex digit designates the register to be operated on (15 register operations, 16 registers). The SET operation requires 3 bytes, one for the operation and the register. two for the value to which the register is to be set, in lo-hi order.

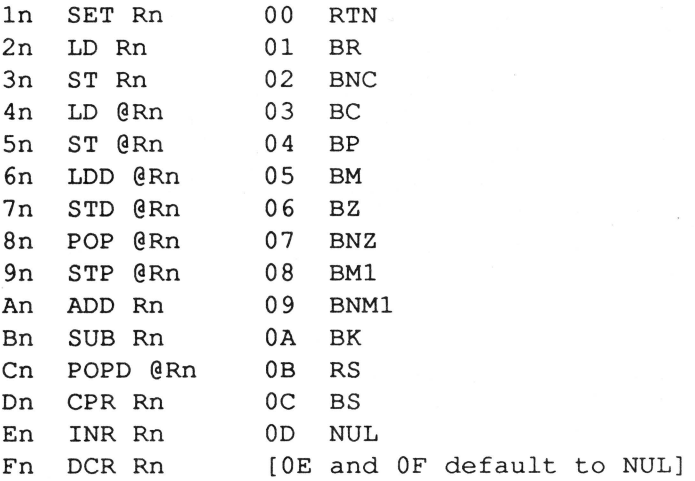

#### **Listing 1**

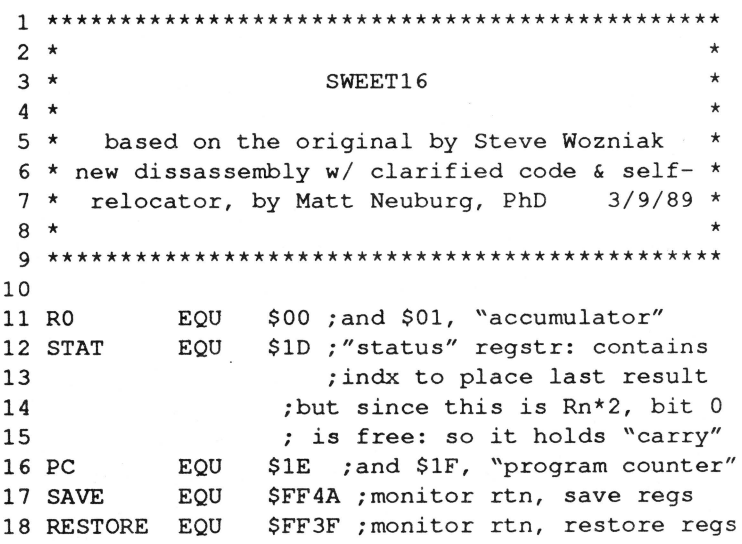

May, 1990

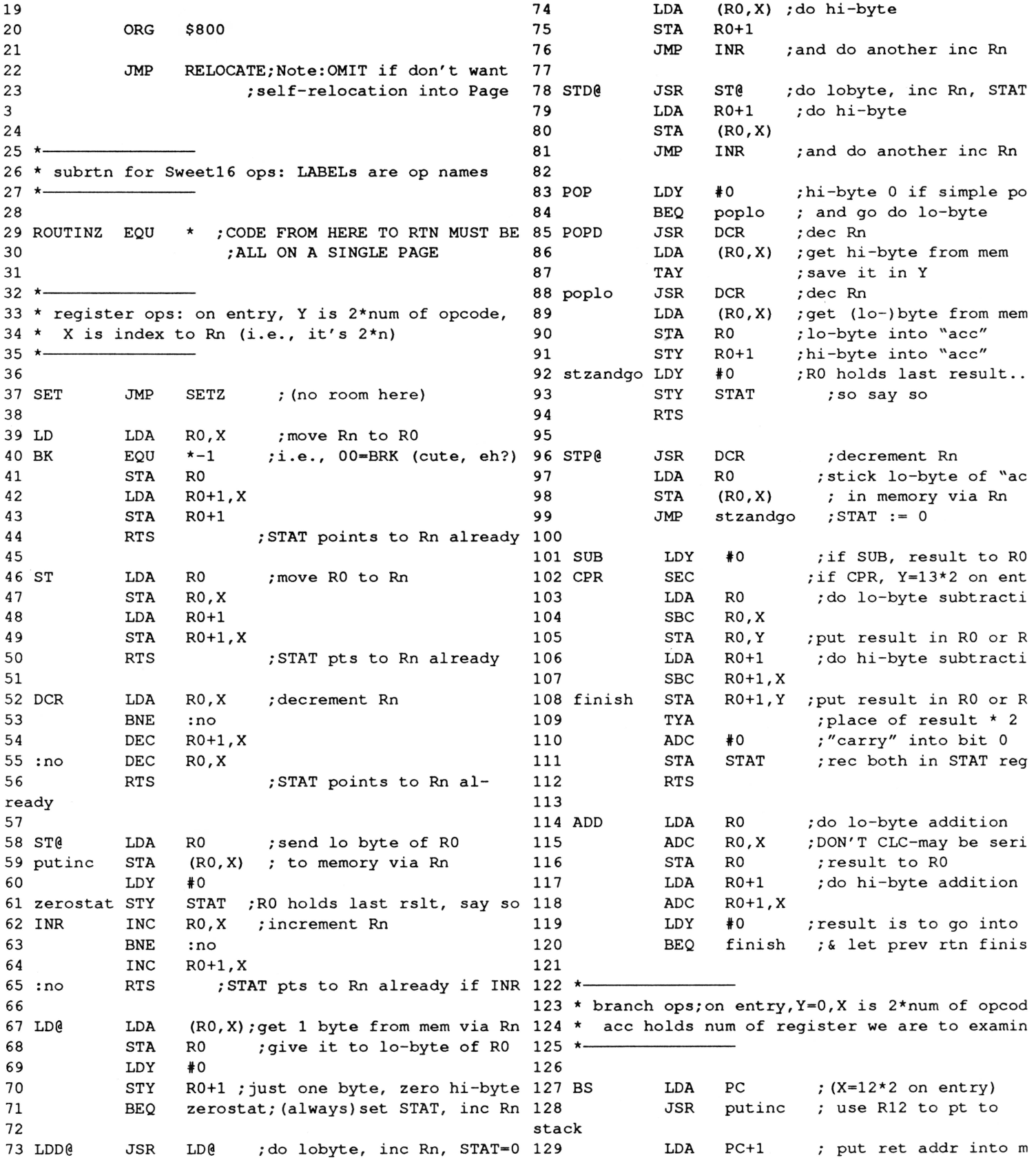

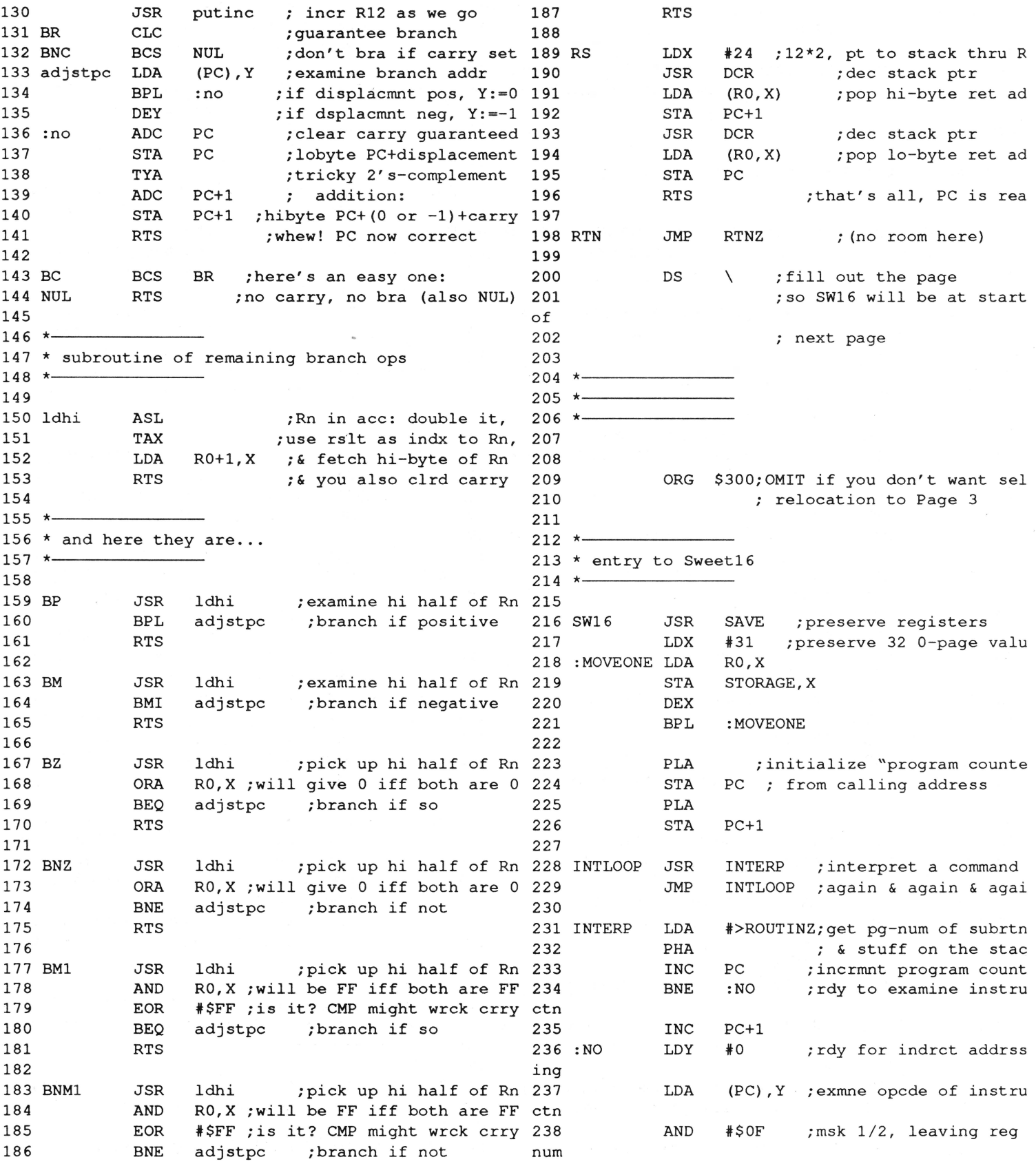

May, 1990

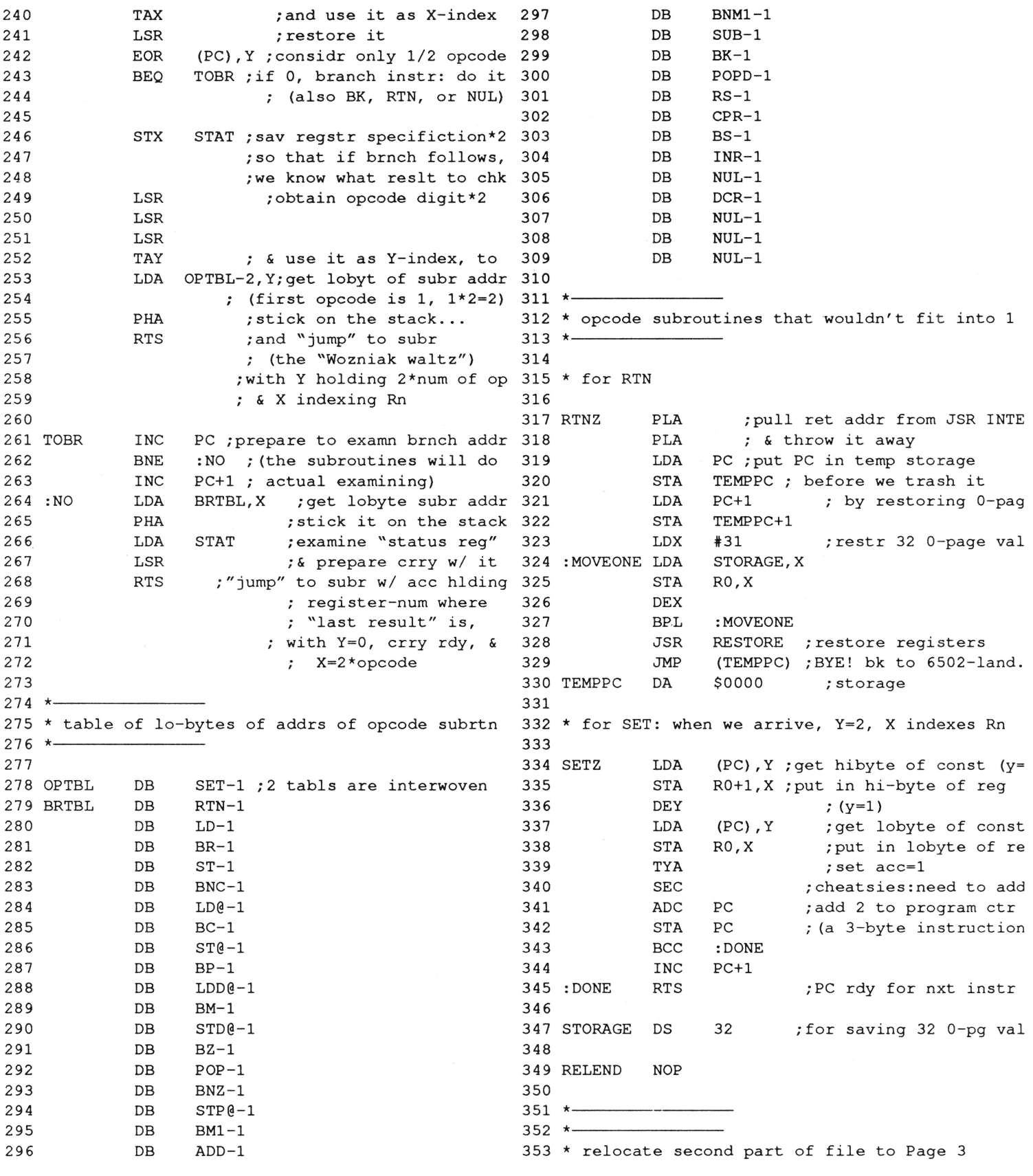

**May**, 1990

### Page 12

#### Listing 2

 $1$  \*\*\*\*\*\*\*\*\*\*\*\*\*\*\*\*\*\*\*\*\*\*\*\*\*\*\*\*\*\*\*\*\*  $2 *$ 3 \* EXAMPLE OF A TASK INVOLVING 4 \* 16-BIT OPERATIONS  $5 *$ 6 \*\*\*\*\*\*\*\*\*\*\*\*\*\*\*\*\*\*\*\*\*\*\*\*\*\*\*\*\*\*\*\*  $\overline{7}$ 8 \* WARNING: this is NOT a complete program!  $9 *$ Do NOT try to enter and run it! 10 11 FILEPK EQU \$2000 ; strt of packed file in mem \$4000 ; where unpked file will go 12 FILEUNPK EQU 13 PKPTR ; and \$FD, pointer #1 EQU **\$FC** 14 UNPKPTR EQU ; and \$FF, pointer #2 \$FE 15 16 ORG \$8000 17  $18$  \*-19 \* First, we've got to put into 0-page memory 20 \* the file addresses, for indirect addressing  $21 * -$ 22 #<FILEPK ; lo-byte... 23 UNPACK LDA 24 STA PKPTR 25 LDA #>FILEPK  $, \ldots$ hi-byte 26 **STA** PKPTR+1 27 LDA #<FILEUNPK ; lo-byte... 28 STA UNPKPTR 29 LDA #>FILEUNPK ; ...hi-byte 30 STA UNPKPTR+1 31  $32$  \*-33 \* Set Y=0, for indirect addressing  $34 * -$ 35 LDY 36  $#0$ 37  $38 * -$ 39 \* Run through FILEPK, looking for DLE=\$FF  $40 * -$ 41 42 ADVANCE LDA (PKPTR), Y ; look at byte of FILEPK ; is it DLE? 43  $\ensuremath{\mathrm{CMP}}$  $*$  $SFF$ 44 FEEDBLNK := > yes, go handle **BEQ** 45 (UNPKPTR), Y ; no, feed to FILEUNPK STA 46 JSR INCPK ; inc PKPTR 47 JSR COMPARE ; see if we're at EOFPK 48 JSR INCUNPK ;we haven't, inc UNPKPTR 49 **BNE** ADVANCE ; loop back, always 50  $51$  \*-52 \* Found a DLE, send the right number of blanks 108

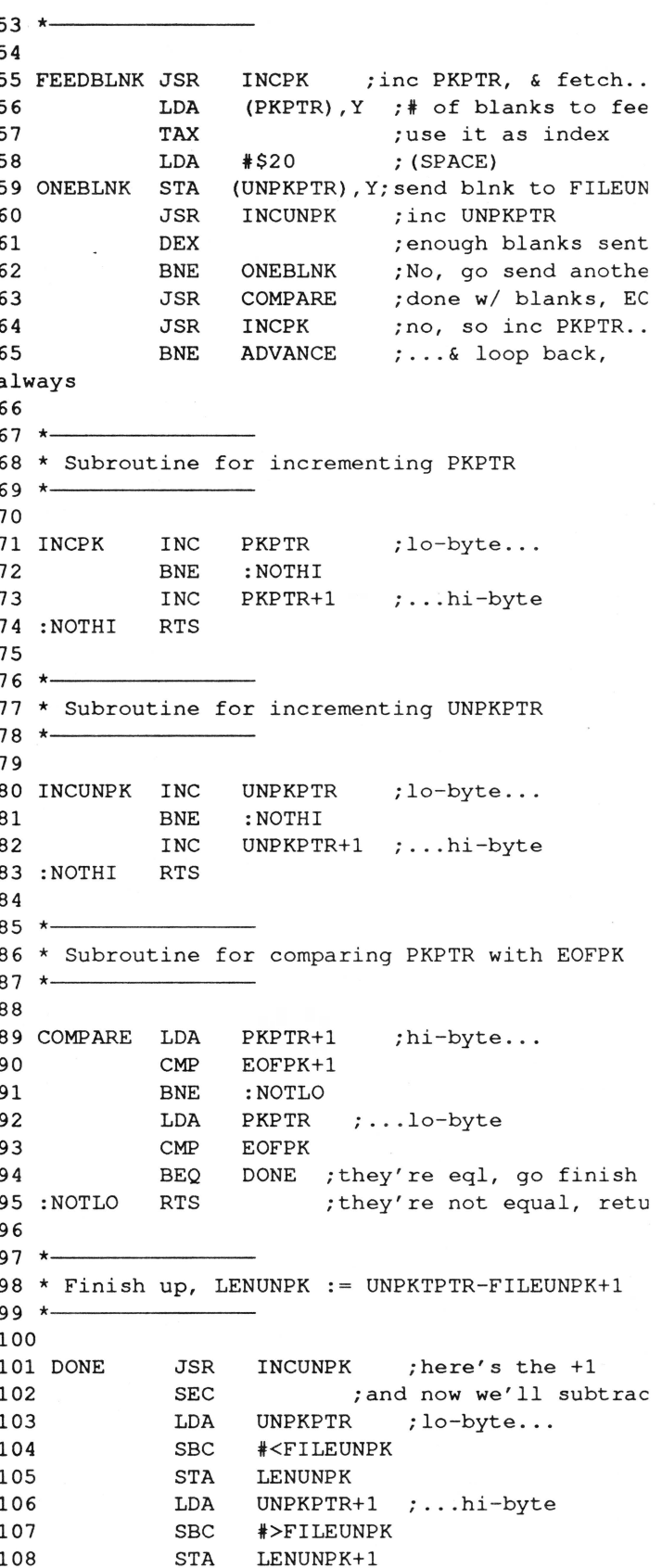

# May, 1990

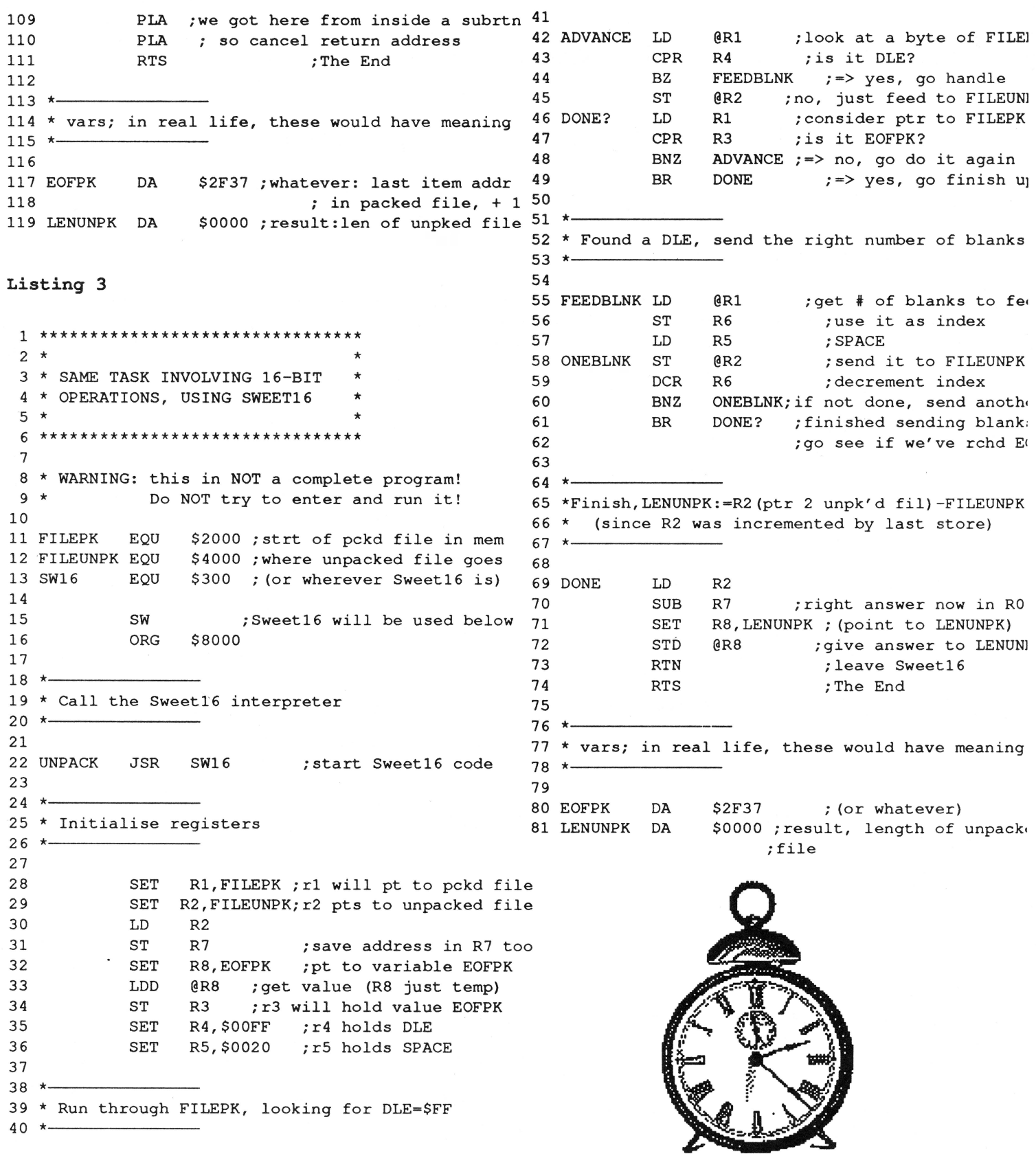

# **KAT will sell no drive**  before it's time...

KAT will not ship a hard drive without first:

• Conferring with you about your entire system and setting the drive's interleave so as to insure optimal preformance *for you.* 

• Discussing the various partioning options and then *setting them up to fit your specifications.* 

• Depositing 20 megabytes of freeware, shareware, the latest system software, and all sorts ofbonus goodies on the drive.

• Testing the drive for 24 hours before shipping it out.

KAT drives come in industrial-quality cases that have 60 watt power supplies (115-230 volts), cooling fans, two 50 pin connectors and room for another half-height drive or tape back-up unit. We also include a 6ft. SCSI cable to attach to your SCSI card. You get all of this plus a one-year warranty on parts and labor!

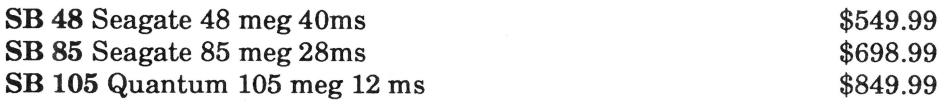

Looking for an even *hotter* system? Call and ask for a quote on our 170, 300, & 600 megabyte Quantum drives!

So ya wanna build yer own? Let KAT provide you with the finest parts available...

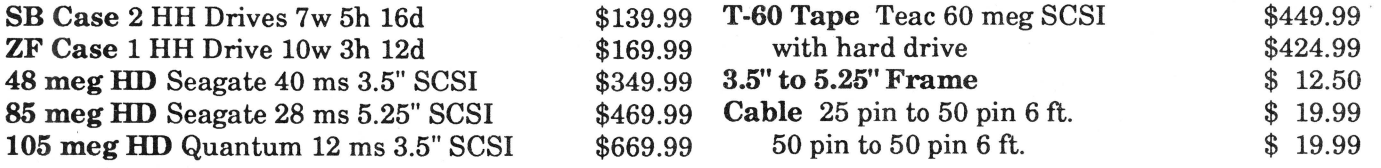

### *Programmers! Check our prices on your favorite development packages and accessories ...*

Byte Works Byte Works Roger Wagner Publishing<br> **Corea C** (1999) 889.99 (1999) 894.9 Orca C  $$89.99$   $$44.99$   $$44.99$   $$44.99$   $$37.99$ Orca Pascal \$89.99 Orca Disassembler \$34.99 Stone Edge Technologies

\$44.99 **Macromate** \$37.99

DB Master Pro \$219.99

Other software and accessories:

Excorciser, virus detection system\$ 29.95 Renaissance, hard disk optimizer \$ 34.95 Guardian, program selector and disk utilities \$34.95

Applied Eng. Transwarp GS  $$289.99$  1 meg SIMMs 80 ns \$89.99<br>Keytronic 105 Key ADB Keybrd \$139.99 1 meg X 1 80 ns 8/\$79.99 Keytronic 105 Key ADB Keybrd \$139.99

Vitesse, Inc. **Quickie**, terrific hand scanner (400 dpi, 16 grays)\$249.99

Computer Peripherals ViVa24, 2400 baud, 100% Hayes compatible modem (comes with a FIVE YEAR Warranty) \$139.99

Call the KAT at (913) 642-4611 or write: KAT, 8423 W 89th St, Overland Park, KS 66212-3039

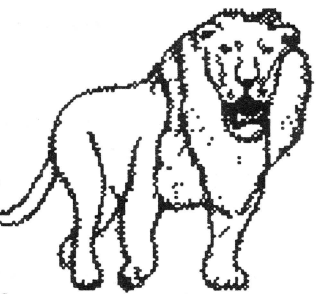

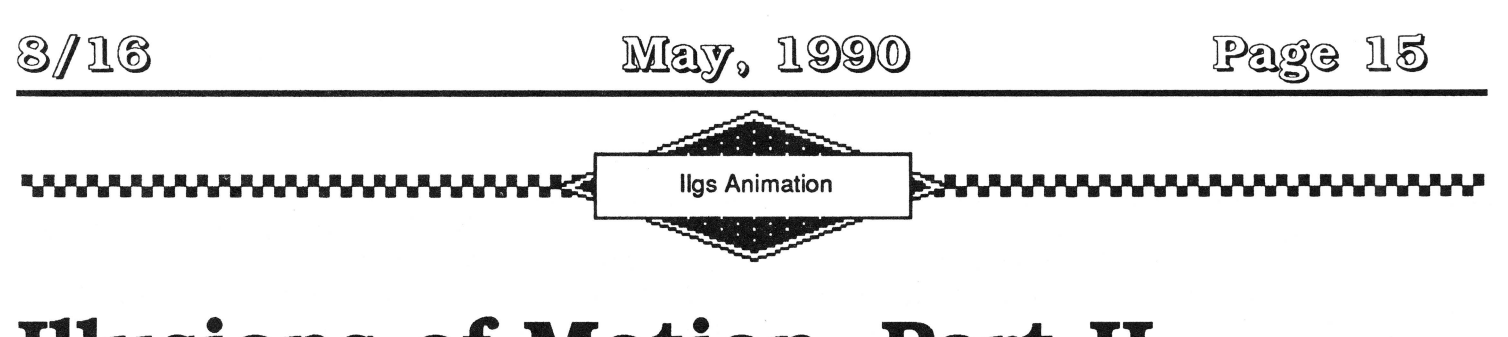

# **Illusions of Motion, Part II**

by Steven Lepisto

(Editor: This is the second *in* an extended semi-regular series on Ilgs animation. Last time (March '90), Steve provided a "core" animation demo which he will modify with each new article.)

Last time, I presented a program that moved two images around the super hires screen. There was no background image, only blackness, and the objects interfered with each other when one passed over the other. But they were quick in their motions. This time, I am going to present the concepts of masks, background buffering, and shadowing. These techniques, when combined, will give us a more flexible, if somewhat slower. system of animation. That is always the tradeoff: more flexibility generally means slower execution. However, when we can move an image across a multicolored background without disturbing that background, perhaps the trade-off isn't quite so bad.

The two principle components of moving an image across a complex background are the concept of transparency and the concept of preservation of background. Taken together, it is possible to move an image across a complex background without disturbing either it or the image.

#### **The Concept of Transparency**

Transparency in an image is that part of the image that allows the background to show through (the way a window allows the outside to show through the wall). Transparency can be thought of as a "hole" in the image. So how can we put holes in images?

One way is to examine each pixel of the image as we plug it to the screen. If the pixel is to be transparent then don't put it on the screen, leaving the background alone. This method isn't all that fast but it's advantage is it saves the memory used by masks, which is the next method to talk about in making holes.

A mask is essentially a filter that allows certain areas of an image to be treated as transparent. It is combined with the image itself using the AND function. You then use the OR function to add the image to the background. ORing requires the transparent colors to be set to 0, otherwise the process will change the colors that are to shine through the transparent areas. The AND function gives us the ability to tum the transparent colors to 0.

The steps for putting the image into a background using a mask are:

1) Punch a hole in the background where the image will go. Doing this insures the bits in the image aren't influenced by the bits in the background.

2) Combine the image and mask to create a bit image with O's in the places where the image is considered transparent. This way the bits in the background aren't influenced by the transparent bits in the image.

3) Add the combined image and mask data to the background using the OR function.

That's it. Here is a simple code fragment that shows the above steps.

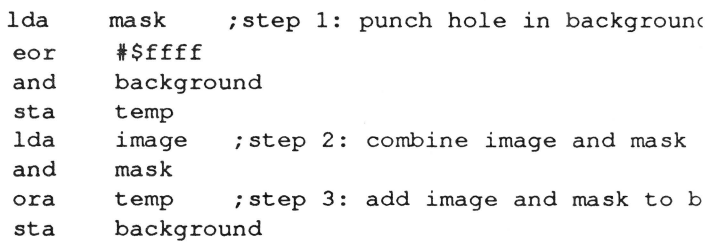

To punch a hole in the background (that is, set to 0 all the areas in which the image will go). you need a "negative" of the mask: you are cutting a hole in the

background where the image will be but you want to leave the background alone where the transparent areas in the image are. This is the exact opposite of how you want the mask to be applied to the image. So you create a negative of the mask by Exclusive ORing it with a pattern with all bits set to 1 (i.e., \$ffff). You then AND the negative mask with the background and save the result off.

Combining the normal mask with the image will insure that all areas that are transparent are set to O's.

To add the masked image to the background, take the masked image and OR it into the cut out background then store the result back in the background picture. All the 0 parts of the image will contain the background and all the 0 parts of the background will contain the image. Neat!

As a faster altemative, if the image already has O's where you want the transparency to be. pre-inverse (or make negative before using) the mask then use the following code fragment:

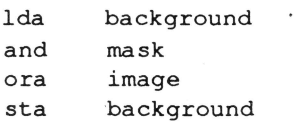

This is much shorter and definitely quicker because there are fewer steps being taken. The only drawback to this approach is that color 0 (which is represented by a nybble with all O's in it) can never be used in the images except as a transparent color. Sometimes this can be a serious drawback, but usually it isn't much of a problem.

To get around the problem of losing the use of color 0 as a color, the following technique can be used (the mask is not made negative but is normal for the image):

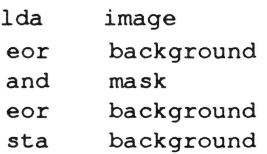

Not much longer than the previous method and though it's a little slower. it is more flexible. The new PLOT\_IMAGE routine uses this technique. The advantage of this method is when you make the mask for the image, you can say that any color of the mask is transparent. So if you create an image using color 6 as the transparent color (for whatever reason) you can create a mask that makes color 6 transparent and the above code will work quite nicely.

And that is how to use a mask to create a transparent color in an image.

#### **The Concept of Preserving Background**

Now. you may have been wondering how it is possible to erase the image once it has been added to the background using masks and ORing. That's a very good question. There are a couple of techniques that can be used. One is to keep a virgin copy of the background picture somewhere safe and whenever you need to erase something from the background being used, you copy from the virgin background those areas needing restoring. The advantage of this is it is faster than the next technique I'm going to describe. The disadvantage is it uses more memory-a lot more memory.

Another technique, and the one in use in the example program, is to preserve only enough background where the image will go before plotting the image. Then all you have to do is copy that buffered piece of background back from where you got it and the image will be erased. This way you only need to save and restore a rectangle the same size as the image being plotted which can save memory (over buffering the entire background). especially if you only have a few objects to deal with. However, it does add a step to the whole process of animation which can slow things down.

A third technique which is generally not very useful for most animation chores these days is the use of Exclusive OR This technique provides a way of plotting an image with transparent areas of color 0 and removing that image from the background without needing to buffer the background. Exclusive OR is a function that will toggle bits on and off. If you do the same EOR process twice in a row with the same data. the image will be erased and the background restored to normal. This is very fast technique with only one serious disadvantage: the colors in the image and background tend to combine in really weird ways. However, EOR can be used for interesting effects or in areas where the background is mono-colored and color conflict won't arise.

#### **How To Use Transparency and Buffered Background Without Flicker**

Okay, to bring the whole process of transparency and buffering together. here is a simple algorithm for animation:

1) buffer (save) background where image will go

- 2) draw image into the background using a mask
- 3) erase the image by copying the buffered background
- on top of image
- 4) move the image
- 5) repeat steps 1 to 4.

There is only one problem with the above: it takes time to buffer and move an object and you will notice that there are moving and buffering steps between the erase and draw procedures. This means that the erase procedure will cause flicker because the time taken for the move and buffer procedures causes the eye to see the erasing process. How to cope with this?

We need a way of erasing and redrawing that isn't visible to the user ... specifically, a way of drawing and erasing on an invisible screen while another is visible then with the flip of a switch show the new screen while drawing and erasing on the first screen, which is now invisible. Back and forth, back and forth, always working on the invisible screen. Because the eye would never see the erasing of the image, there would be no flicker. This technique is called page-flipping and we can't do it in super hires on the Ilgs.

However, there is a way to sort of page-flip. This technique takes advantage of a hardware feature of the IIgs called shadowing. By using shadowing, a byte put in one area of memory will automatically be copied or shadowed to another area of memory. The super hires screen at address \$e12000 is where the video circuitry gets the information to display the screen on the video monitor. The memory at \$012000 is shadowed onto the memory at \$e12000 but isn't directly connected to the video circuitry. When you write a byte to the memory starting at \$012000 with shadowing turned on, it will automatically be copied to a corresponding point in the memory at \$e12000. Since it is possible to tum off this shadowing function, you can write to the memory at \$012000 and not have it show up at \$e 12000. This gives us the invisible screen to draw and erase on.

Now, just by turning on shadowing doesn't cause the

shires screen at \$012000 to magically appear at \$e 12000. Only when data is written to \$012000 while the shadowing is on will it appear at \$e12000. So a simple solution is to just read from the memory at \$012000 and immediately write it back to the same point. Do this with the shadowing turned on and the image is made visible.

This is a lot slower than true page-flipping where you would simply hit a switch and the hardware would instantly start showing the second page. However, shadowing does provide a means of doing complex, flicker-free animation at a reasonable speed. One nice thing about shadowing is we take advantage of the higher memory speed in the shadowed memory (the memory at \$e 12000 always runs at 1 MHz while the shadowed memory runs at over twice that speed).

So the steps for flicker-free animation with shadowing are:

- 1) tum shadowing off
- 2) buffer background from the shadowed screen where image will go

3) draw image into the background on the shadowed screen using a mask

4) tum shadowing on

5) copy the portion of the shadowed screen where the image is to itself

- 6) tum shadowing off
- 7) erase the image by copying the buffered background back to the shadowed screen
- 8) move the image
- 9) repeat steps 2 to 8.

True, this is more complex than the previous method, but it opens up the door to bunches and bunches of complex animation.

#### **Updating the Experimental Program**

Here is a list of changes to the program printed last time which will add support for masks and shadowing.

1) Make the changes indicated in listing one. The lines to change are marked; the additional lines are there to position the changes correctly.

2) Enter the new routines given in listing two.

3) Enter the mask and buffer data in listing three.

+ +

+ +

4) Finally, replace the old PLOT\_IMAGE routine with the one in listing four.

Don't forget to create a new macro file for the finished source code.

#### **In Conclusion**

Animation is a complex process on a computer, even in its simplest form. However. with perseverance and experimentation, you too can create Illusions of Motion.

#### **Things To Experiment With**

1) In Plot\_Setup, comment out the line "moveword #\$0l;shires\_adrs+2" to see the action without the effects of shadowing. That is flicker. (Note, the program supplied on disk has different instructions for showing flicker. See the comments in the source code at the beginning of the program.)

2) Rewrite the heart of the Plot\_Image code to use the plotting idea of:

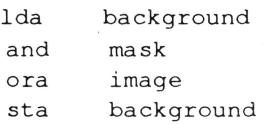

Note that the masks will have to be inversed by hand (change all  $0$ 's to  $F$ 's and all  $F$ 's to  $0$ 's).

3) The Show \_Image routine can be optimized a bit by eliminating the addition to screen\_ptr at the end of the loop. See if you can work it out.

4) For the ambitious types, this program still won't work properly with velocities greater than 2. See if you can figure out where the problem lies (hint, the problem is in only one routine).

There are always different ways to apply the techniques I've described. The program code I wrote for this series isn't optimized for high speed animation. In fact, there are techniques I haven't described that are even faster than those given here. However, I have striven for ease of understanding over speed of execution {Editor: for now). The code I gave here is quite good for many animation projects, however. Feel free to play with it, change it, use it as is. I am by no means the only person

with knowledge of computer animation  $-$  I'm always learning something new about it!

#### **Listing one:**

In the following source code fragments, add the lines marked with a + at the end. Some of the routines have been truncated. This is indicated by ".....". (Editor: Steve has reprinted some portions of the original animation engine here for continuity. You only need to add those lines marked with a '+').

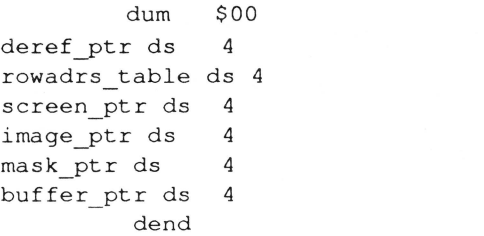

image\_height ds MAXIMAGES\*2 image\_width ds MAXIMAGES\*2 image\_bytewidth ds MAXIMAGES\*2 image adrs ds MAXIMAGES\*4 mask adrs ds MAXIMAGES\*4 buffer adrs ds MAXIMAGES\*4

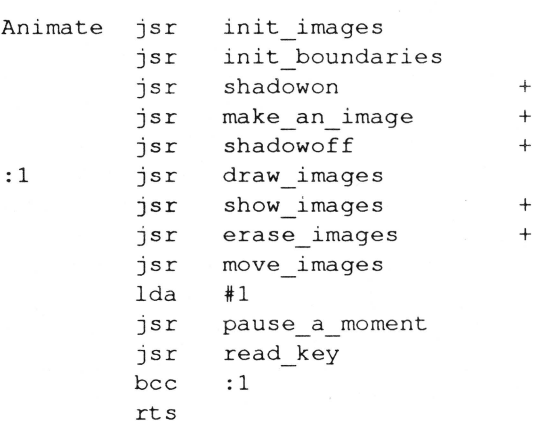

draw\_images stz image\_index

 $\ldots$  . . .

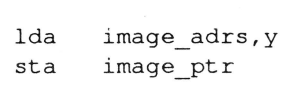

+ + + + + + + + +

+ + + + + + + +

+

init\_images ldx #0

lda sta lda sta lda sta lda sta lda sta lda sta inx inx cpx bee txa lsr sta rts

 $\cdots$ 

```
lda image_adrs+2,y 
sta image_ptr+2 
lda mask adrs,y 
sta mask_ptr<br>lda mask_adrs
lda mask_adrs+2, y<br>sta mask_ptr+2
sta mask_ptr+2<br>lda buffer_adrs,
       buffer adrs, y
sta buffer_ptr 
lda buffer_adrs+2,y<br>sta buffer ptr+2
       buffer_ptr+2
jsr buffer_image 
jsr plot_image 
inc image_ index 
lda image_index
cmp number_of_images<br>bcc :1
bccrts
```
def\_image,y image\_adrs,y def\_image+2,y image\_adrs+2,y def\_mask,y mask\_adrs,y def\_mask+2,y mask\_adrs+2,y def buffer,  $y'$ buffer adrs,y def\_buffer+2,y buffer adrs+2,y

#MAXIMAGES\*2

:1

dostartup .....

```
-QDStartUp tool_dpage;#$00;#0;ProgramiD 
         bcs :x 
         lda tool_dpage
         clc 
         a de #$300 
         sta tool_dpage 
                                                  + 
* Allocate shadow screen memory for our use. +
                                                  + 
       -NewHandle 
#32768;PrivateiD;#$c013;#$012000 
         pla 
         pla 
         bcs :x 
         jsr plot_setup 
                                                  + 
                                                  +
```
#### **Listing two:**

Add these entire routines to the code.

```
* Disable shadowing of the shadow screen.
```
shadow\_register = \$e0c035

```
ShadowOff ldal shadow_register 
        ora #%1000 
        stal shadow_register 
        rts
```
\* Enable shadowing of the shadow screen.

```
ShadowOn ldal 
shadow_register 
         and 
         stal 
shadow_register 
         rts 
               #%1111_1111 1111 0111
```
\*-------------------------------

def height da 15,15 def image adrl basic image\_1,basic\_image\_2 def\_mask adrl basic\_mask\_1,basic\_mask 2 def buffer adrl buffer1, buffer2 + +

number of\_images

plot\_setup -GetPortLoc #shireslocinfo -GetAddress #1 pulllong rowadrs table moveword #\$0J;shires\_adrs+2 rts

```
* Draws a multi-color background picture on the 
shadow 
* screen on which to move the images. 
make an image ~GetPortLoc #savelocinfo
         -SetPortLoc #shireslocinfo 
:1 
         stz 
mai_loop_index 
         lda 
         asl 
         tax 
               mai_loop_index
```

```
phx 
-SetSolidPenPat rect_color,x 
pla 
asl 
asl
```
# May, 1990

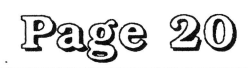

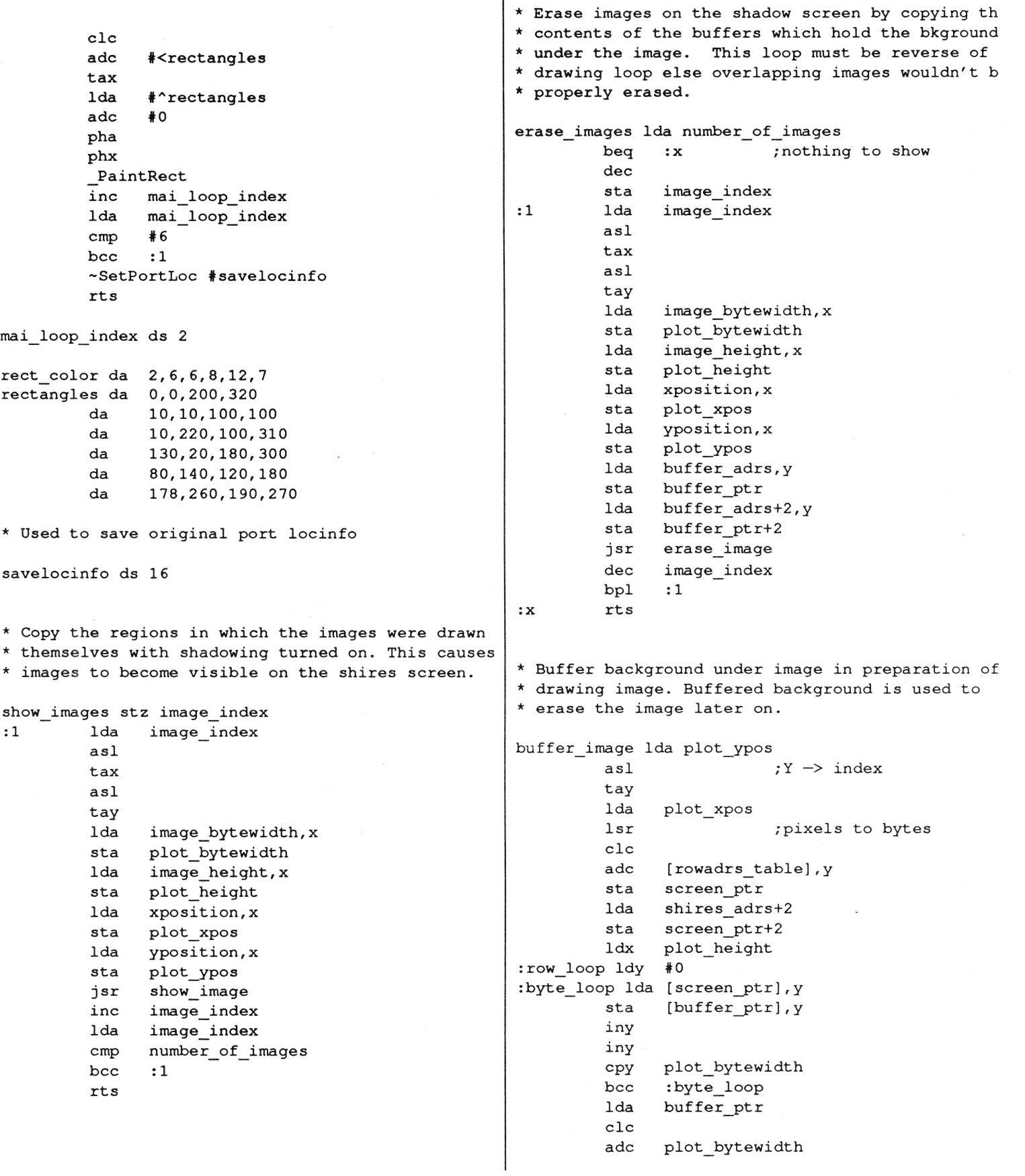

sta buffer\_ptr bee :1 inc buffer\_ptr+2 :1 lda screen\_ptr clc<br>adc shires\_byte\_width sta screen\_ptr dex bne :row\_loop rts \* Copy a rectangle of shadow screen to itself wit \* shadowing turned on. This causes the region where \* image was drawn to become visible on the screen. show\_image jsr shadowon plot\_ypos asl tay lda plot\_xpos ;Y -> index lsr ;pixels to bytes clc adc [rowadrs\_table], y<br>sta screen ptr sta screen\_ptr<br>lda shires\_adr shires\_adrs+2 sta screen\_ptr+2 ldx plot\_height :row loop ldy #0 :byte\_loop lda [screen\_ptr],y sta [screen\_ptr], y iny iny cpy plot\_bytewidth bee :byte\_loop lda screen\_ptr clc adc shires\_byte\_width sta screen\_ptr dex bne : row loop jsr shadowoff rts \*------------------------------ \* Erase an image from shadow screen by copying th \* contents of a buffer onto it. The buffer holds

\* background under the image.

erase\_image lda plot\_ypos asl  $;Y \rightarrow \text{index}$ tay lda plot\_xpos lsr clc ;pixels to bytes

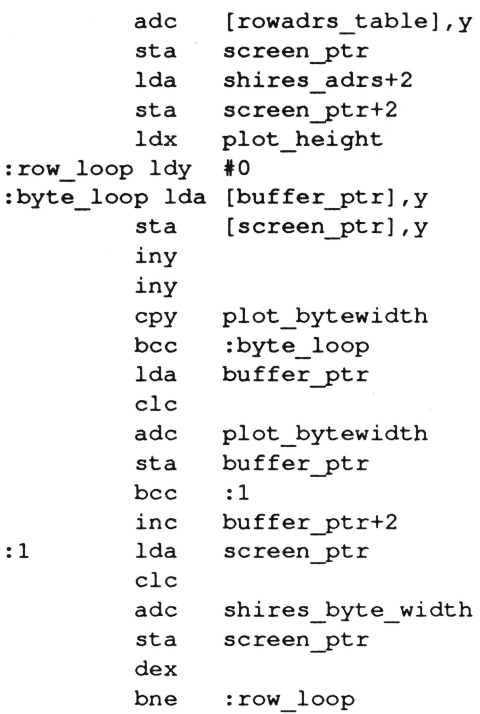

#### **Listing three:**

rts

:1

Add these masks and buffers to the end of the program.

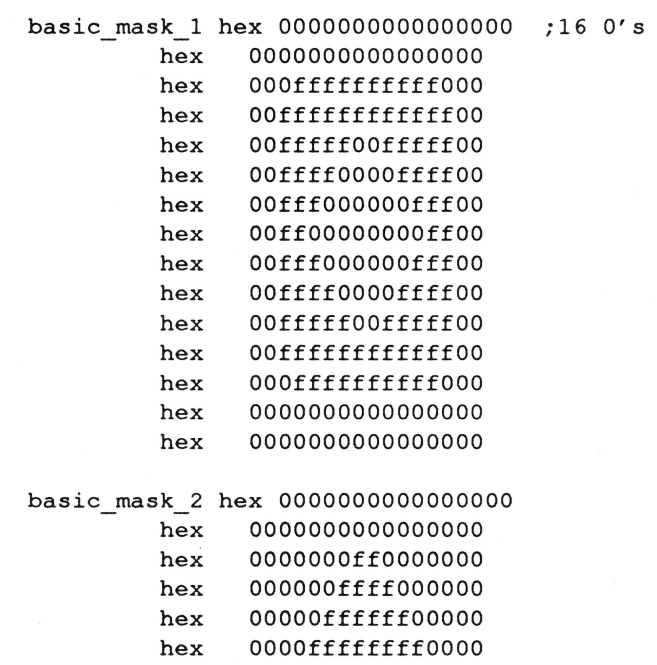

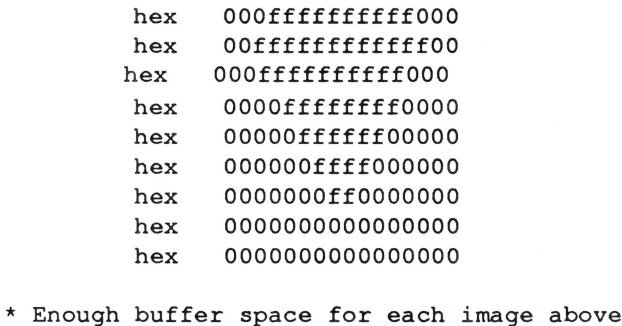

buffer1 ds 8\*15 buffer2 ds 8\*15

#### **Listing four:**

Replace the old plot\_image routine with this one.

```
plot_image lda plot_ypos 
            asl 
            tay 
            lda 
            lsr 
            clc 
                    plot_xpos 
                                   ;Y \rightarrow \text{index};pixels to bytes 
            adc [rowadrs_table],y 
            sta screen_ptr 
            lda shires adrs+2 
            sta screen_ptr+2 
            ldx plot_height 
: row loop ldy #0
lda shires_adrs+2<br>
sta screen_ptr+2<br>
ldx plot_height<br>
:row_loop ldy #0<br>
:byte_loop lda [image_ptr],y
```
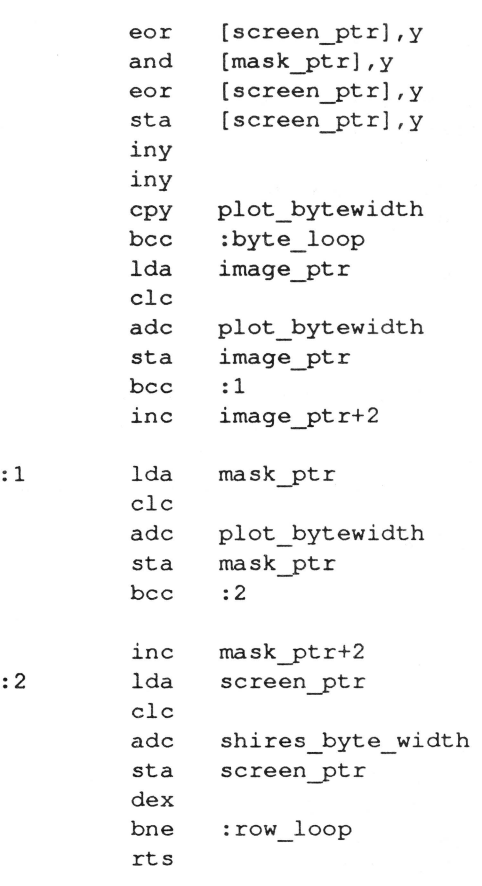

 $\mathbf{w}$ 

# **Parms Away: Passing Parameters to Subroutines**

by Robert Stong

In some high level computer languages, such as FOR-TRAN and Pascal, there is a technique known as passing parameters to a subroutine. This technique makes subroutines a much more powerful tool.

As an illustration, you can write a general subroutine which sorts an array  $X$  consisting of  $N$  elements. Then, in your program, with parameter passing, you can sort an array

A with B elements by specifying that X is to be A and N

is to be B. Without parameter passing available, one must either write the routine using the variables A and B or must

move the contents of the array A to the array X so they can be sorted. The lack of passing ability makes the subroutine much less convenient.

Fortunately, Applesoft BASIC has a nice feature that will let you pass parameters to a subroutine. Many writers describe this feature as a flaw. The point is that Applesoft BASIC will let you use long variable names, but only uses the first two letters of the name to identify the variable.

The way to use this feature is to write your subroutine using long variable names. When you are ready to use the routine with given parameters, it is only necessary to change the first two letters of each variable name. This can be accomplished quite simply by using a small machine language routine that recognizes long variable names and resets their first two letters. Effectively, the machine language routine is rewriting your subroutine using the variable names you have specified in your parameter list. Because the subroutine uses long names, variables can be identified by the last letters of their names, and the process can be repeated with other parameters.

To illustrate this method, I am including a demonstration program which has two subroutines. One subroutine creates a general menu from which the user selects options. The other subroutine forms the product of two matrices. These are quite typical general subroutines. The demonstration makes repeated use of these routines with different parameters.

#### **Entering the program**

If you have an assembler, enter the source code in Listing 1 and save the assembled object code as PAR-AMS. If you don't have an assembler, use the hex codes from Listing 2 and save the file with the command

BSAVE PARAMS, A\$6000, L\$E2

Enter the Applesoft program in Listing 3 and save it with the command

SAVE PAR.DEMO

#### **Using Params with your programs**

Obviously, if you want to use this machine language routine to do parameter passing in your own program, you need to know some details about it.

PARAMS is completely relocatable. I chose to assemble it at location \$6000, but it can be loaded and run at any location. It does use memory at location \$300 as workspace for manipulating variable names. If you are

using page 3 for other purposes, you will want to change the location of TABLE (or change the hex 03's in locations \$602A, \$60A7, \$60B2, and \$60B8 to some other value, such as 61).

To use PARAMS, you write your Applesoft subroutine just as you always do except that any variable name you wish to use as a parameter must have at least three characters.

PARAMS ignores the first two characters and resets them based on your parameter list. All characters past the first two are used as identifying information.

The instruction to invoke PARAMS has the format

CALL address, line number, line number, variable names.

The address is the load address of PARAMS (24576 if one uses \$6000). The two line numbers are the first and last lines in which variable names will be changed. The list of variable names, separated by commas, are the new names desired within the line range. The order in which the names are listed is irrelevant. and you need only list a name if you want to change it.

Variable names for PARAMS must include the array and type identification. Thus ABXX, ABXX%, ABXX\$, ABXX(. ABXX%(); and ABXX\$( )are all treated as different variables: real, integer, string, and arrays of these. If ABXX occurs in the variable list, PARAMS will change all four-letter real variable names ending in XX to ABXX in the chosen line range.

PARAMS will not change anything occuring after REM, within quotation marks, or in a DATA statement.

PARAMS wiil change Applesoft function names. In the expression FN ABC(X), Applesoft uses exactly the same rules for identification as if ABC( )was an array of real variables. (Standard functions are tokenized so will not change, but user defined functions can and will change.) If you don't want to change a function name, you must be sure its name does not end in the same letters as are being used for any real array parameter.

#### **WARNINGS**

PARAMS accepts UV(), UV\$, and UV% as valid variable names with three characters. If these were used in a parameter list, PARAMS will change all two-letter real

arrays, integers, or strings to the given two-letter name. To avoid this, I would recommend always using names with at least four characters.

PARAMS does change the way in which your program is stored in memory. You should always be cautious when using such programs. Be sure to SAVE your program before you run it. (If you had a syntax error PARAMS might scramble your program.)

Using utilities which renumber an Applesoft program will probably not work with PARAMS. Most such utilities will not recognize the line numbers in the CALL statement. They would need to be changed manually.

#### **Another system ...**

In volume 6, number 11 of Nibble, there was a feature article by H. Cem Kaner and John R. Vokey entitled "Subroutine Master". They provided an elaborate parameter passing system which was based on modification of the names stored in Apples oft variable space. The article included a discussion of many points to consider in such a system and the complications which arise.

While their system had some nice features that are not available with this method (named subroutines and local variables). I think you will find this system to be utterly simple. It avoids many of the complications.

#### **Listing 1: PARAMS Poker**

![](_page_23_Picture_336.jpeg)

![](_page_23_Picture_337.jpeg)

#### Listing 2: PARAMS Demo

100 PRINT CHR\$ (4);"BLOAD PARAMS" 110 DIM MA\$(3),C0\$(5),AA(5,5) ,BB(5,5),CC(5,5) 120 READ MT\$: FOR I = 1 TO 3: READ MA\$(I): NEXT : $MN = 3$ 130 READ CT\$: FOR  $I = 1$  TO 5: READ CO\$(I): NEXT  $:CN = 5$ 140 CALL 24576,500,555,MTTT\$,MNRR,MAXX\$( ,MSSS: GOSUB 500 150 ON MS GOTO 160,210,400 160 CALL 24576,500,555,CTTT\$,CNRR,COXX\$(,CSSS: GOSUB 500 170 GR : HOME : COLOR= CS 180 FOR I = 0 TO 39: HLIN 0,39 AT I: NEXT 190 VTAB 22: PRINT "PRESS ANY KEY";: GET A\$ 200 GOTO 140 210 TEXT : HOME : HTAB 15: PRINT "MATRIX DEMO" 220 VTAB 3: HTAB 5: PRINT "This program will compute the": PRINT "powers of the matrix:"

![](_page_24_Picture_2.jpeg)

230 PRINT : HTAB 16: PRINT "/";: HTAB 24: PRINT 520 VTAB 22: PRINT "ARROWS OR NUMBER TO CHANGE" WALL TO SEP THE 1 TO 5: HTAR 16: PRINT "\THAR 24. S25 WARD 2 & T + 11 - WN" FOR I = 1 TO 5: HTAB 16: PRINT "|";: HTAB 24: 525 VTAB 2 \* I + 11 - MNRR: HTAB H: INVERSE : PRINT "|": NEXT 250 HTAB 16: PRINT "\";: HTAB 24: PRINT "/" 260 FOR I = 1 TO 3: FOR  $J = 1$  TO 3:AA(I,J) = (J >  $=$  I): VTAB 5 + 2 \* I: HTAB 16 + 2 \* J: PRINT AA(I,J): NEXT : NEXT 270 VTAB 14: PRINT "PRESS ANY KEY TO BEGIN "; : GET  $AS: T3 = 3: P = 1$ 280 HTAB 1: CALL - 868<br>290 VTAB 14: HTAB 10: P VTAB 14: HTAB 10: PRINT  $\sqrt{n}$ ;: HTAB 32: PRINT "\" 300 FOR I= 1 TO 5: HTAB 10: PRINT "I";: HTAB 32: PRINT "1": NEXT 310 HTAB 10: PRINT "\";: HTAB 32: PRINT "/": PRINT 320 VTAB 24: PRINT "PRESS ANY KEY TO STOP";: POKE  $-16368,0$ 330 CALL 24576,600,625,BBXX(,AAYY(,AAZZ(,T3MM,T3NN,T3PP: GOSUB 600 340 FOR I = 1 TO 3: VTAB 13 + 2 \* I: FOR J = 1 TO 3: HTAB 7 + 6 \* J: PRINT BB(I, J);: NEXT : NEXT : P = P + 1: VTAB 22: HTAB 19: PRINT P;"-th power": IF PEEK ( - 16384) > 127 GOTO 380 350 CALL 24576,600,625,CCXX(,BBYY(: GOSUB 600 360 FOR I = 1 TO 3: VTAB 13 + 2 \* I: FOR J = 1 TO 3: HTAB  $7 + 6 * J$ : PRINT CC(I, J); : NEXT : NEXT : P = P + 1: VTAB 22: HTAB 19: PRINT P;"-th power": IF PEEK ( - 16384) > 127 GOTO 380 370 CALL 24576,600,625,BBXX(,CCYY(: GOSUB 600: GOTO 340 380 POKE - 16368,0: VTAB 24: HTAB 1: PRINT "PRESS ANY KEY TO CONTINUE ";: GET A\$ 390 GOTO 140 400 TEXT : HOME : END 410 DATA "PARAMETER PASSING DEMO", "COLORED SCREEN","MATRICES","QUIT" 420 DATA "SCREEN COLORS","MAGENTA","BLUE","VIOLET","GREEN","GRAY" 491 REM MENU ROUTINE 492 REM LINES 500-555 493 REM ENTER TTTT\$=TITLE LINE 4 94 REM RRRR=# OF MENU ITEMS 495 REM XXXX\$ (=MENU ITEMS 496 REM SSSS=SELECTION MADE 497 REM LOCAL: H, I,X 500 TEXT : HOME : HTAB 21 - INT ( LEN (MTTT\$) /  $2$ ): PRINT MTTT\$ 505 H = 3: FOR I = 1 TO MNRR: IF H < 3 +  $(MAXX\$  $(I))$  THEN  $H = 3 + LEN (MAXX\$  $(I))$ 510 NEXT :  $H = 21 - INT (H / 2)$ LEN 515 FOR I = 1 TO MNRR: VTAB  $2 * I + 11 - MNRR$ : HTAB H: PRINT I;") "; MAXX\$(I): NEXT : I = 1

PRINT I;") "; MAXX\$(I); : NORMAL : POKE - 16368,0 530 X = PEEK ( - 16384): IF X < 128 GOTO 530 535 POKE  $-16368, 0: X = X - 128$ 540 HTAB H: PRINT I;") "; MAXX\$(I): IF  $X = 13$  TH MSSS = I: RETURN 545 IF  $48 < X$  AND  $X < 49 + MNR$  THEN  $I = X - 48$ 550 I = I +  $(X = 10) - (X = 11)$ : IF I < 1 OR I > MNRR THEN  $I = (I > MNRR) + MNRR * (I < 1)$ 555 GOTO 525 591 REM MATRIX MULTIPLICATION 592 REM LINES 600-625 593 REM ENTER XXXX(=PRODUCT 594 REM MMMMxPPPP=ITS SIZE 595 REM YYYY(=FIRST FACTOR 596 REM NNNN=ITS COLUMNS 597 REM ZZZZ(=SECOND FACTOR 598 REM LOCAL: I,J,K 600 FOR  $I = 1$  TO T3MM: FOR  $J = 1$  TO T3PP 605 CCXX $(I, J) = 0$ 610 FOR K = 1 TO T3NN 615 CCXX(I, J) = CCXX(I, J) + BBYY(I, K) \* AAZZ(K, J 620 NEXT : NEXT : NEXT 625 RETURN

![](_page_24_Picture_5.jpeg)

Just 2.5K in size, but more powerful than BASIC.SYSTEM. Imagine doing BASIC overlays simply by specifying the file name and the line number where you want to overlay. How about loading an array of directory names at machine language speed. You get this and total control over ProDOS that is impossible with BASIC.SYSTEM. Works with Program Writer (\$42.45. Both for\$59.95 + S&H). Love it or get your money back! Inexpensive publishers' licenses.

#### Free Catalog and Details Dealer Inquiries Invited

Kitchen Sink Software, Inc 903 Knebworth Ct. Dept. 8 Westerville, OH 43081 **Denote the Control** (614) 891-2111

![](_page_25_Picture_0.jpeg)

by Steve Stephenson

So, you already know how to use the List Manager. Fine. I'd like to show you a few ways to extend your list power. In this article, I present two low-level 'hook' type routines that are designed to show you how to customize your lists. I've also thrown in a method to add a professional touch to your programs. This bag of tricks contains:

- A custom draw routine
- A custom compare routine
- A routine to detect double clicking

Note: These routines work equally well, whether you are using regular controls or the new extended controls.

#### **Drawing the Member**

The List Manager will draw your list members for you, provided they contain nothing but text in either pString or cString format. For many lists, this is acceptable; however, if you want something a little fancier, you will need to provide a custom draw routine.

The procedure I use in CustomDraw consists of:

- 1) my standard opening;
- 2) an attempt to skip drawing if the member is clipped;
- 3) erasing and redrawing the member;
- 4) adding selection marking;
- 5) and my standard closing.

The attempt to skip drawing a member (step 2) is adapted from GS Tech Note #74. It is designed primarily for scrolling, when the List Manager tries to redraw all visible members. In reality, all members may not need to be redrawn. The rect of the member to be drawn is passed to the draw routine, and if no part of that rect lies within the clip rect, you may skip drawing that member. This speed up trick is not needed on a small list like this sample, but, a list that has a complex draw routine or a lot of members visible would benefit from it. The heart of this drawing routine is the code that actually puts something on the screen. The subroutine, DrawMember, shows one way of putting out something other than plain text. For this example, I use a combination of an icon, a text string, and a column of numbers.

The trickiest part of putting an icon in the list is getting the bits in the displayMode word correct. Since the easiest way to show a selected (highlighted) member is to invert it, you must take both the normal and inverted image into consideration when you decide the mode for \_Drawicon. With black and white icons. I have had the best success with a display Mode of \$0001 and the icon mask identical to the image. My example uses color and because of the way my mask and mode are setup, the inverted icon reverses all colors. My advice is to experiment with different combinations of masks and modes.

By the way, if you want to use larger icons, it's a simple matter of using a larger value for listMemHeight. While you're at it, there's no reason to prevent you from drawing multiple lines of text in the member, or using a dilTerent font. or anything else that feels right.

The only other thing worth mentioning in Draw Member is the method I use to get a column of numbers to line up. Since all numbers take the same width, it would seem that nothing special is needed to align them; however. the space character is narrower than numbers and if you use the Integer Math tool set, you will inevitably get numbers with leading spaces. The easiest way I've found to right-justify the column of digits is to make all characters temporarily the same width with \_SetFontFlags. Be sure to retum to normal (proportional) afterward, or all following members will be drawn in this style. This brings up an important point: the List Manager does not save and restore any GraiPort stuff for you, so be careful what you change when you do your drawing.

The only thing needed to complete the custom drawing

is to display the member with the proper highlighting. While this could be done during the actual drawing phase. I chose to apply it afterward. Information about whether the member should be shown inverted, dimmed or normal is contained in the upper three bits of the memFlag byte (see the comments in the listing under the label DrawSelect).

#### **Sorting a List in Any Order**

The \_SortList call will arrange your list in ascending alphabetical order. As the List Manager knows nothing about what's in your data structure. it simply starts with the first byte and progresses through the data until it either reaches a difference or the end of the data. In fact. your only choice when using this feature is whether to use pStrings or cStrings (indicated in bit 0 of listType).

But with a custom compare routine. you can arrange your list in forward or reverse order using any part of a member's data. Don't be concemed with the sort algorithm that the List Manager uses; all you need to provide is .a comparison routine that tells the List Manager which of two members you want to appear first. The List Manager passes you the pointers to the two members to compare and expects your decision to be retumed in the carry flag. The List Manager then arranges the pointers in the array so they are in the order you want; when it comes time to draw the list. the draw routine is passed each pointer in tum from this array.

In the routine CustomCompare, I show a method of sorting on either of two fields in the data structure. After the standard opening. I convert (or dereference) the addresses that the List Manager passes into actual addresses of the member's data. Since I don't need the pointer that was passed after conversion. I recycle the direct page space by dereferencing it 'in place'.

The CompareSize routine simply indexes into the data structure and compares the integers. If they are different. the carry is set for the List Manager. If they are the same, I set it up to have the name field be the tie breaker.

The CompareName routine is fairly straightforward string manipulation. The only non-obvious part is the length checking at the top of the loop; this is done to ensure that when all of a short string matches the beginning of a longer string, the shorter string comes first.

Reversing the sort order is trivial: just flip-flop the state of the carry bit.

#### **The Double Click Short Cut**

By convention, double clicking may be used as a short cut. When used with a list control, the short cut might typically be linked to a default button. For example. in the tool call \_SFGetFile. double clicking one of the file names in the list would produce the same effect as single clicking followed by a click in the Open button. While double- (and triple-) click information is now retumed in the extended TaskMaster record, introduced with System Disk 5.0. my code is useful if your application isn't able to use TaskMaster.

For a double click to exist. two consecutive clicks must happen within the specified time limit and be close enough in location to be considered in the same item.

Detecting a double click begins with a mouse down event in the window. After tracking the click and making sure it's a hit in the list. the routine DoubleClick takes over. As the user may change the double click interval at any time (via the control panel). I start off by getting the latest setting. I divide the X coordinate by the height of a list line to get the number of the line where the click happened. I calculate the interval time between this and the previous click by using the system tick count from the Event record. Now, armed with the time and location information, I can determine whether this is a good double click. The check against ListCount traps clicks in the empty part of the list when there are fewer members than the maximum that can be displayed.

After calling the short cut routine (which I leave up to you). I clear the previous click time (forcing an impossibly large interval) to prevent the very next click from successfully falling through the routine again.

![](_page_26_Picture_335.jpeg)

**May**, 1990

### / 16

```
Event ext ;event record
*============~=============================== 
listView = 
listMemHeight 
= 10 
lTop 
ListRecord 
:top dw 
:left dw 
:btm 
:rt 
List Count 
         dw 
         dw 
         dw 
         dw 
         dw 
         dw 
         adrl 
0 
         adrl 
CustomDraw ;draw routine 
         dw 
         dw 
         adrl 
ListPointers ;ptr array 
         adrl 777
         adrl 
             5 
              10 
               lTop 
                          ;max # viewable
                        ;height of one 
                         ;where to draw list 
               10 
               listView*listMemHeight+2+1Top 
               300 
               3 
               listView ;# viewable
               %10 
               1 
                         ;total # in list
                          ;pString, single 
                          ; start \theta #1
                          ;list ctl handle 
               listMemHeight ;member height 
               5 ;ptr array size 
                         ;refcon
                          0 ;color 
*=~~~=~==~~=-=====~-------~----~~=========~== 
* Uses speedup routine from GS Tech Note #74
CustomDraw 
* what 
the dpage-in-stack 
looks like: 
:d 
:b 
:rtl 
         phb 
         phk 
         plb 
         phd 
         tsc 
         ted 
         dum 1 
         ds 2 
         ds 1 
         ds 3 
                          ;save B 
                          ;reset B 
                          ;save D 
                          ;reset D 
                        ;stk ptr 
                          ;saved D 
                          ;saved B 
clip:rect 
theEntry 
clipHandle 
listHandle adrl 0 
memberPtr adrl 0 
rectPtr adrl 0 
                          ;caller's rtn addr 
                          ;ptr to clip Rect 
                          ;addr or item data 
                          ;Clip Rgn handle 
                          ;ctl handle 
                          ;ptr to item 
                          ;ptr to item's Rect 
         dend 
         -GetClipHandle ;to clip region 
         PullLong clipHandle 
         ldy 
         lda 
         tax 
         lda 
[clipHandle) 
         sta 
clip:rect 
         stx 
               f2 ;deref handle 
               [clipHandle],y 
               clip:rect+2 
                                                    NoDraw
```

```
*is this member's top below clip bottom? 
               [rectPtr]dec 
        ldy 
         cmp 
        bcs 
               tregion+bottom 
               [clip:rect) ,y 
               NoDraw ; yes, not visible
* is this member's bottom above clip top? 
         ldy fbottom 
         lda [rectPtr),y 
         inc<br>ldy
               #region+top
         cmp [clip: rect), y 
        bcc NoDraw ; yes, not visible
        -EraseRect rectPtr ;visible, clr old 
         lda [memberPtr) ;deref the data 
         sta 
         ldy 
         lda 
         sta 
         ldy 
         lda 
         sta 
         iny 
         iny 
         lda 
         sta 
         jsr 
               theEntry 
               #2[memberPtr], y 
               theEntry+2 
               fleft ;get Rect lt & btm 
               [rectPtr),y 
               memberRectLeft 
               [rectPtr],y ;btm 
               memberRectBtm 
               DrawMember 
DrawSelect 
*now fix it's selected appearance (as req) 
         1dy #4lda [memberPtr),y ;selected byte 
         and #%1110 0000 ; only valid bits:
* xxxO 0000 List Mgr's selection bits 
* ||| 1=inactive (dimmed, can't select)
* || \overline{\hspace{1cm}} 1=disabled (dimmed, selectable)
* I1=selected (inverted, if enabled) 
* 000 
active & enabled, but not selected 
* 100 
active & enabled, and selected? 
        beq DrawDone ;leave normal 
         cmp f%1000 0000 
         bne DrawDim ; no, then dim it
         -InvertRect rectPtr ;yes, highlight 
        bra DrawDone 
* 110, 010, 001, 011 = dim
DrawDim 
         ~SetPenMask #DimMask
         -EraseRect rectPtr 
         ~SetPenMask #NormMask
```
May, 1990

```
DrawDone 
                                                             lda [theEntry),y 
        pld 
                         ;restore D 
                                                             pha ;the integer
* pull B & the 
RTL addr off temporarily 
                                                            pushlong #sizeStr+1 ;result str<br>pushword #5         ;max 5 digits
                         ; B & rtl bnk 
        plx 
                                                                             ; max 5 digits
                         ; rtl addr 
        ply 
                                                            pushword #0
                                                                              ;unsigned 
* pop the stuff that was passed to us 
                                                            Int2Dec 
                                                                              ;convert to ascii 
        pla ; (listHandle)
        pla 
                                                             1da #180; move to size col
        pla (memberPtr) 
                                                             jsr TabTo 
        pla 
                                                             ~SetFontFlags #2 ; set tabular mode
        pla ; (rectPtr)
                                                             ~DrawString #sizeStr
        pla 
                                                             \simSetFontFlags #0 ; reset proportional
* now put the 
B & RTL addr back onto stk 
                         rtl addr 
        phy 
                                                            rts 
        phx 
                         ; rtl bnk & B
                                                   sizeStr str '00000k' 
* and exit to caller 
        plb 
                         ;restore B 
        rtl 
                         ;back to List Mgr 
                                                    *============================================ 
                                                    * Move pen to draw text. Pass offset in Acc.
                                                   TabTo 
memberRectLeft dw 0 
                                                             clc 
                                                                              ;total from left 
memberRectBtm dw 0 
                                                             a de 
                                                                   memberRectLeft 
DimMask hex 55,AA,55 , AA,55,AA,55,AA 
                                                            pha
NormMask hex FF,FF,FF,FF,FF,FF,FF,FF 
                                                             lda 
                                                                   memberRectBtm
                                                             dec 
                                                                              ; move up 2 for 
*============================================ 
                                                             dec 
                                                                             ; font base line 
* Completely (re)draw this member/ item 
                                                            pha
DrawMember 
                                                            Move To 
        pea 
               #^Icons ;icon addr bank
                                                            rts 
        lda 
               [theEntry] ; first is icon #
        asl 
                                                    *====~======================================= 
        tax 
                          ;make index 
                                                   Icons 
        lda 
              Icons,x 
                         ;lookup icon addr 
                                                            da Disk:ram 
                                                             da Disk:hard 
         pha 
        pea %0000 1111 0000 0000 ;mode 
                                                             da Disk:90mm 
         lda memberRectLeft 
         clc 
                                                    * 
         a de 
               #4;move in some 
                                                   Disk:ram 
                                                             dw $8000 ;color 
        pha
         lda memberRectBtm 
                                                             dw 8*12/2 ; size of icon 
         sec ; center icon
                                                             dw 8 ;t lines down 
         sbc #8+1dw = 12 ; \frac{1}{2} ; \frac{1}{2} nibbles accross hex ffff0000000f
         pha
                                                                   ffff0000000f
         Draw Icon 
                                                            hex ffOObbbbbbOf 
                                                            hex fObObObObOOf 
         lda #34 ;tab over for text
                                                            hex fObbbbbbbbOf 
                                                            hex fObObObObOOf 
         jsr TabTo
                                                            hex fObbbbbbbbOf 
         lda theEntry+2 
                                                            hex f0000066660f 
         pha 
                                                            hex ffffff66660f 
         lda theEntry 
                                                   :mask 
         clc 
                                                            hex ffffffffffff 
         adc #4 ;offset to string
                                                            hex ffffffffffff 
        pha
                                                            hex ffffffffffff 
         _DrawString 
                                                            hex ffffffffffff 
                                                            hex ffffffffffff 
         ldy #2 ;offset to size
                                                            hex ffffffffffff
```
# May, 1990

![](_page_29_Picture_13.jpeg)

′ ป (อี

### May, 1990

Page 31

![](_page_30_Picture_490.jpeg)

lda Event+owhere+2 sta thePoint+2 lda Event+owhere sta thePoint  $~\sim$ GlobalToLocal #thePoint<br>ldx #0  $1dx$ lda thePoint clc sbc ListRecord+top bmi :divide sbc bee :gotit #listMemHeight :gotit :got it inx bra :divide stx currline lda Event+owhen ;current 'when' tax sec sbc sta lda tay sbc sta stx sty ldx cpx stx bne cpx bcs lda sec sbc lda prevtime  $-$  ; - previous 'when' interval  $:=$  time between Event+owhen+2 prevtime+2 interval+2 prevtime ;reset for prevtime+2 ; next time currline prevline prevline Done ;in the same line? ; nope. ListCount ; in range? Done ; nope. DblTime ;quick enough? interval Db1Time+2 sbc interval+2 bee jsr stz stz bra Done ; nope. Do Item prevtime ; prevent response prevtime+2 ; to triple click Done

#### Do Item

\* ... insert your 'short cut' routine here

#### pulllong DblTime Done

rts

currline dw 0 prevline dw 0 thePoint dw 0,0 theControl adrl 0 DblTime adrl 0 prevtime adrl 0 interval adrl 0 ThisWindow adrl 0 \*============================================ \* Array of pointers somewhere in memory ListPointers adrl iteml dfb 0 adrl item2 dfb 0 adrl item3 dfb 0 ;ptr to item ;List Mgr's byte \*============================================ \* Individual item data somewhere in memory ListMembers iteml dw 1 ; my icon # dw \$8000 ;size (in k) str 'Hard Disk' item2 dw 2 dw 800 str '3.5" Disk' item3 dw 0 dw 256 str 'Ram Disk' \*============================================

# **Soft Thoughts: Why I Wrote Super-Patch In BASIC**

#### by John Link

John Link is the author of SuperPatch, the popular Apple Works patch utility published by Q Labs. Section 4 of his manual for SuperPatch is entitled "Some Thoughts". This article, reprinted from that section of the manual with John's permission and slightly edited to fit this magazine's format. explains why he wrote SuperPatch 6.1 in plain old Applesoft BASIC rather than assembly language.)

At one time, in a fit of masochism. I had decided to rewrite SuperPatch in machine language. Machine language is not only macho, it is also more compact than BASIC. As I added more patches to SuperPatch, the compactness of machine language became more and more appealing. But really. what appealed to me most was the "advancedness" of machine language. You haven't arrived as a programmer until you write something in ML, just like you cannot be accepted in certain social circles until you say things in French. If I had stuck with my decision, SuperPatch would be much smaller than it is now. Obviously one reason for the hypothetical compactness would be the compactness of ML itself. Another reason would be that much of my time would have been devoted to writing code that could handle all the things that BASIC does for Super-Patch, instead of developing new patches. Fewer patches means less code. no matter what language is used.

What came from this excursion into "advancedness" is the realization that BASIC is as advanced as any other computer language. The "B" in BASIC could easily stand for "Best" instead of "Beginner's" in its full name: Beginner's/Best All-purpose Symbolic Instruction Code. BASIC is more "all-purpose" than any other language for the Apple II, and seems perfectly suited to a program like SuperPatch. What most SuperPatchers want is a reliable and easily understood method of applying their modifications to AppleWorks. BASIC is very reliable, and the time I might have spent "reinventing the wheel" went into making the interface easier to understand and the program more thorough in its ability to cope with all the possible software and hardware configurations used by AppleWorkers. My interface contains few "bells and whistles." You have to press letter keys instead of moving an inverse menu bar up and down the lists of patches. Inverse menu bars can be programmed in BASIC, but, in BASIC, they are too sluggish for my taste, and they eat up memory and code rapidly. But, thanks to easily accessed BASIC commands, SuperPatch is thorough in its examination of your AppleWorks disk, which seems far more important. While machine language executes much faster than BASIC, the slowest part of SuperPatch is the examination of your files to determinne the status of the patch areas. ML would not accelerate this process to

any noticeable extent.

Using BASIC opens SuperPatch itself to examination. Those of you who are interested can easily follow the logic of the program by simply listing the code. You can also customize SP to suit yourself. if you want. Or, as some have done, you can develop patches to Super-Patch. Most of the key areas contain REM statements to guide those who have an interest in programming. This kind of openness is simply not possible with machine language, unless you do what Robert Lissner, the creator of AppleWorks, did, and publish extensive notes. Even then, BASIC, because of its nature as an interpreted language, remains more open than any other, and therefore more subject to the user's modification.

[SuperPatch 6.1 costs \$39.95 and is available from Q Labs, 1066 Maryland, Detroit, MI 48230, (313) 331- 0941.)

# **Just Like the Big Boys AppleWorks-Style Line Input**

by Tom Hoover

It seems like whenever I write an assembly language program, there's always a need for some type of "string input" routine. For a long time, I wrote a separate "custom" routine for each program, which was, obviously, an inefficient way to program. Meanwhile, I had fallen in love with Robert Lissner's AppleWorks input routine, which features intuitive command keys and a default input string. I finally got around to writing a similar routine of my own that could be linked into any program that I was writing. I present it to all of you in the hope it can save someone else some work.

The GetStrroutine supports the same commands as the Apple Works line editor. Although you can easily change them if you don't like them, I suggest you keep them for purposes of standardization. The commands are:

OA-E or Control-E toggle between insrt/ovrstrke cursors OA-E or Control-E toggle between insrt/ovrstrke cursors at InBuffer.<br>OA-Y or Control-Y delete from cursor to end of line<br>Left Arrow move the cursor one space to the left 2. Set your Left Arrow Right Arrow OA-Left Arrow OA-Right Arrow

OA-Delete Delete Escape Return delete the character under the cursor delete the character preceding the cursor restore the default string accept the entire input line

GetStr is designed for use with the SO-column screen and does not support wrap-around of the input line, limiting you to an eighty-character input line (or less. depending on screen placement). I haven't found either of these limitations a problem in my applications, but the routine could be enhanced to eliminate them.

To use the GetStr routine, your program needs to do the following:

1. Place the "default" input string at InBuffer (\$200) in Pascal string format (with a leading length byte). If you wish to have a "blank" default string, store a "0"

2. Set your desired horizontal and vertical cursor position (OurCH, CV).

move the cursor 1 space to right position (OurCH, CV).<br>move to the beginning of the input line X register.<br>X register.

4. Place the desired prompt character into the Accumu-

5. JSR GetStr. The prompt character will be printed at the current cursor co-ordinates (OurCH, CV), followed immediately by the "default" string (if any). and allow the user to edit the string.

6. The routine will retum the string at InBuffer, with a leading length byte.

For an example of how to call GetStr, see the GetStr.Demo program listing.

GetStr is well commented, so you shouldn't have any problem figuring it out, but here's a rundown on how it works.

Before entering the main loop, GetStr first displays the default input string on the screen. It then calls GetKey repeatedly until a Retum keypress is detected. GetKey calls another routine called Key Handler, which actually does most of the routine's work.

GetKey (along with FlashDelay) provides the flashing insert or overstrike cursor, and performs the task of getting a keystroke from the user. This keystroke is then passed to KeyHandler. You can change the flash rate of the cursor by changing the variable cFlash: larger numbers result in slower flash rates. You can also change the default cursor type by changing the variable 'cCursor': set the high bit for insert, or clear it for overstrike.

KeyHandler handles each keystroke by calling the appropriate command routine or by storing it in the buffer and displaying it on the screen. KeyHandler uses two lookup tables, one containing the value of the key associated with a command, the other containing the address (less one) of the routine that handles that command. The address of the command is pushed onto the stack and a "funny jump" is performed with an RTS, an old 6502 trick that goes back to the original Apple II Monitor.

I've also included two linker files (one for Merlin 8 and one for Merlin 16 and 16+) that demonstrate how to link GetStr into your program, which you'll need to do to run the GetStr.Demo program. The Merlin 16 linker file handles the assembly and linking of both GetStr and GetStr.Demo. The Merlin 8 linker file must be loaded into Merlin, assembled, and saved to disk as LINK. You must then assemble GetStr and GetStr.Demo, then type LINK \$2000 "LINK" from the Merlin 8 command mode. After saving the object file. you can change it to Page 34

a SYS file. Notice that Merlin 16 makes the entire process much simpler.

I hope you find GetStr useful. With it, you can easily implement part of the standard AppleWorks user interface in your programs.

#### **Listing 1**

1 \*\*\*\*\*\*\*\*\*\*\*\*\*\*\*\*\*\*\*\*\*\*\*\*\*\*\*\*\*\*\*\*\*\*\*\*\*\*\*\*\*\*\*\*  $2 *$ 3 \* GetStr Input Rtn w/ "AppleWorks" Cmd Keys 4 \* 5 \* Copyright 1990 by Tom Hoover 6 \* All rights reserved 7 \* <sup>8</sup>\* You may use this rtn in your programs, <sup>9</sup>\* as long as appropriate credit is given.  $10 \times$ 11 \* This rtn inspired by "command line" editor 12 \* in ApplWks.I've never found an input rtn <sup>i</sup> 13 \* any other program that I liked as much as 14 \* the one in AWks; so, I wrote one 15 \* w/ a similar cmd set that I could include 16 \* in any program. Thanks, Robert! 17 \* 18 \*\*\* \*\*\*\*\*\*\*\*\*\*\*\*\*\*\*\*\*\*\*\*\*\*\*\*\*\*\*\*\*\*\*\*\*\*\*\*\*\*\*\* \* 19 20 rel ;relocatable file 21 dsk getstr.L 22 off ;remove if not using XC Merlin 16+ 23 24 lst off 25 tr on 26 tr adr 27 28 cv \$25 29 BASL  $\equiv$ \$28 30 OurCH  $\equiv$ \$57b 31 InBuffer \$200 32 InBuffer2 <sup>=</sup> \$280 33 Key \$c000 34 Strobe \$cOlO  $\equiv$ 35 Pagel  $=$ \$c054 36 Page2 \$c055  $\qquad \qquad =$ 37 OAKey \$c061  $=$ 38 TabV  $=$ \$fb5b 39 COut  $=$ \$fded 40 41 42 \*================================== 43 \*  $44 * T0$  use...

Page 35

![](_page_34_Picture_12.jpeg)

![](_page_35_Picture_2.jpeg)

![](_page_35_Picture_10.jpeg)

May, 1990

Page 37

![](_page_36_Picture_10.jpeg)

May, 1990

![](_page_37_Picture_2.jpeg)

![](_page_37_Picture_9.jpeg)

May, 1990

![](_page_38_Picture_12.jpeg)

### Page 40

![](_page_39_Picture_81.jpeg)

o you've written a great piece of Apple II<sup>9</sup> software, but you're not sure how to furn all that Here's a short list of hard work into cash. You're wary of shareware the types of programs and have been snubbed by other publishers. that will put a gleam in our eyes (and money in your pocket)! For more et us take a look at your work! We are the publisher details, call... of Softdisk and Softdisk G-S, a pair of monthly Jay Wilbur software collections sold by subscription, on  $(318) 221 5134$ G, newsstands and in bookstores everywhere. We are looking for top-notch Apple software. We respond promptly, pay **APPHICATIONS** well, and are actually fun to work with! **UTILITIES EDUCATION** hat have you got to lose? Nothing! You could see **ENTERTAINMENT** your software published and earn cold, hard cash. GWPHICS Send your best software to: \$ **FONTS Jay Wilbur DESK ACCESSORIES,** t/o Softdisk Publishing, Inc. INIBXORETA 606 Common St. Dept. ES, Shreveport, LA 71101 **GEnie: JJJ / America Online: Cycles** 

![](_page_40_Picture_3.jpeg)

*8/16* is providing a free service to all programmers: placement of a complimentary "situation wanted" ad. If you're available for hire and looking for a programming job (from full-time to freelance). a listing in this directory is your ticket to work. The ads are open to both 8 and 16 bit authors and are limited to 120 words or less. Be sure to give your address, phone number, and email addresses. and specify how much of a job you're after (part-time? full-time? royalty-based? etc). Send it to Situation Wanted, Ariel Publishin, Box 398, Pateros, WA 98846 or send us E-Mail to R.W.LAMBERT. Note that we'll run your ad twice- approximately every other month for four months. You'll need to renew your request to continue.

David Ely. 4567 W. 159th St. Lawndale, CA 90260. 213-371-4350 eves. or leave message. GEnie: [DDELY], AOL: "DaveEly". Experienced in 8 and 16 bit assembly, C, Forth and BASIC. Available for hourly or flat fee contract work on all Apple II platforms (llgs

### Meet Other Apple II Developers!! See and hear about the latest Apple II hardware & software developments Attend Apple's ligs College

For most attendees, myself included, the Developers Conference ha&ted *by A.2·*  I Ceatral In *July* 1989 wa& an experience **I** bordering on the religious.

Bill Kennedy, Technical Editor, InCider

Without exception, every attendee I have room. Unlike last year, Apple Is holding a I will a bug-bustling a I<br>Italiked to feels the first A2-Central II line College at Avila the day before our Developers Conference at *Avila College in* Kansas City was a success. The retreat In addition to speakers from Apple, we'll

As I look back, it was the most positive companies that provide tools to developers.<br>
computer conference I have ever been to<br>
and I certainly recommend it to anyone<br>
and I certainly recommend it to anyone and I certainly recommend it to anyone<br>With an interest in the Apple II line. Yes, 1 You must register by June 1 to get the 1 I had a *great* time; Yf:IJ, /learned a lot; yes, 1 best prices, which begin at \$500 and I  $\int_{1}^{1}$  met some outstanding people; and, yes, I'll<br> $\int_{1}^{1}$ go back.

By popular demand, we're putting together another A2-Central Summer Conference (popularly known in developer circles as 'Kansas Fest'). Like last year, I Apple is sending a number of its engineers to do seminars and to run a bug-busting Ilgs College at Avila the day before our 10-conference starts.

 $\mu$  atmosphere was a significant factor in the talks and demonstrations by active I<br>I making it so. <sup>1</sup>*making* It 50· developers willing to show their tricks. I I CecU l'retweU, Technlcal r.dltor, CaU Apple There will be talks and exhibits by I

call *A2-Central* at 913-469-6502 (voice). Al Martin. Editor, The Road Apple 915-469-6507 (fax) or write PO Box 11250, 1<br>Overland Park, KS 66207. Or we're. A2.CENTRAL on AppleLink and A2-CENTRAL<br>
I on QEnie.

A2-Central Summer Conference : Avila College, Kansas City, Mo. : July 20 & 21, 1990 hed was men men hold outh most user most was even men was user was vary most most most was over was user and<br>. preferred). Have experience in writing desktop and classical applications in 8 or 16 bit environments, hardware and firmware interfacing, patching and program maintenance. Will work individually or as a part if a group.

Jeff Holcomb, 18250 Marsh Ln, #515, Dallas, Tx 75287. (214) 306- 0710, leave message. GEnie: [Applied. Eng], AOL: "AE Jeff". I am looking for part-time work in my spare time. I prefer 16-bit programs but I am familiar with 8-bit. Strengths are GS/OS, desktop applications, and sound programming. I have also worked with hardware/ firmware, desk accessories, CDevs, and inits.

Tom Hoover, Rt 1 Box 362, Lorena, TX, 76655, 817-752-9731 (day), 817-666-7605 (night). GEnie: Tom-Hoover; AOL: THoover; Pro-Beagle, Pro-APA, or Pro-Carolina: thoover. Interests/strengths are 8-bit utility programs, including TimeOut(tm) applications, written in assembly language. Looking for "part-time" work only, to be done in my spare time.

Jay Jennings, 14-9125 Robinson #2A, Overland Park, KS, 66212. (913) 642-5396 late evenings or early mornings. GEnie: [A2.JAY] or [PUNKWARE]. Apple llgs assembly language programmer. Looking for short term projects, typically 2-4 weeks. Could be convinced to do longer projects in some cases. Familiar with console, modem, and network programming, desk accessories, programming utilities, data bases, etc. GS/OS only. No DOS 3.3 and no 8-bit (unless the money is extremely good and there's a company car involved).

Jim Lazar, 1109 Niesen Road, Port Washington, WI 53074, 414-284-4838 nights, 414-781-6700 days. AOL: "WinkieJim", GEnie: [WINKIEJIM]. Strengths include: GS/OS and ProDOS 8 work, desktop applications, CDAs, NDAs, !NITs. Prefer working in 6502 or 65816 Assembly. Have experience with large and small programs, utilities, games, disk copy routines and writing documentation. Nibble, inCider and Caii-A.P.P.L.E. have published my work. Prefer 16-bit, but will do 8-bit work. Type of work depends on the situation, would consider full-time for career move/benefits, otherwise 25 hrs/ month (flexible).

Stephen P. Lepisto, 12907 Strathern St., N. Hollywood, CA 91605, 818-503-2939. GEnie: S.LEPISTO. Available for full-time and parttime contract work (flat rate or royalties). Experienced in 6502 to 65816 assembly, BASIC and C. Can work in these or quickly learn new languages and hardware (some experience with UNIX, MS-DOS, 8086 assembly). Experience in games, utilities, educational, applications. Lots of experience in porting programs to Apples. Programmed Hacker II (64k Apple II), Labyrinth (128k Apple), Firepower GS and others. Can also write technical articles.

We'll run M- Z next month.

Warning! What follows really IS an advertisement. It just doesn't look like one (or pay like one- shucks).

# An Advetorial by Ross W. Lambert, Publisher

You've heard of"Near Beer"? Well, this is nearly an ad. I couldn't face writing any more ad copy this month. Exclamation points make me tired after a while- all that excitement, if you know what I mean. Instead I decided I'd give you my thoughts on a few subjects related to a couple of our products (so this is still *sorta* an ad).

First, the compiled, 8 bit BASICs. We sell Micol Advanced Basic IIe/IIc and we'll order ZBasic for you if you want it (our price is \$54.95 plus shipping from Zedcor). *But neither environment may be for you.* 

Here's why: Just about every compiler I've seen has been frustratingly slow and unweildly unless you are developing on a system larger or faster than the target system. For example, if you are creating a program targeted at 64K machines, then the compiled languages are a pain to use unless you're using at least a 128K machine for development. Likewise, if you're putting together a 128K application, then you'd better have a RAM disk, a fast hard drive, and/or a Ilgs. Furthermore, the compilers have so much work to do that we categorically *do not recommend them* forl.O mhz machines.

The reason for this state of affairs is that language development systems typically have three separate parts; an editor, support routines or libraries, and the actual compiler which turns your text (source code)into machine code. If you are writing a 128K application using a 128K Apple, then the entire development system cannot fit into memory at the same time as your program. There is therefore a *ton* of disk access as segments get swapped in and out. This is true for both ZBasic and MAB Ile/Ilc, and it can drive you nuts if you are used to working in Applesoft.

A better alternative for those of you with 128K (or less) machines without hard drives or RAM disks is the *Toolbox Series* from Roger Wagner Publishing. These pure assembly language extensions to Applesoft give you much of the advantages of the compiled BASICs without nearly as much hassle. You simply install the routine you want and then program normally in Applesoft (without the disk access horrors of compilation). We are not currently selling any RWP products (we're gradually moving *out* of software sales except for those products we develop ourselves), but you can certainly get more information or order directly from the good folks in El Cajon ( 619/442-0522).

Back at the ranch, if you have a RAM disk and a fast system, the compiled languages can really provide a high level programming environment with built-in text editors *and*  generate fast machine code for maximal use of a smaller target machine. Thus you can probably coax a little more overall performance from a compiled BASIC program (or, in the

![](_page_42_Picture_3.jpeg)

case of ZBasic, get three our four times as much numerical accuracy in floating point computations). The compilers are really quite nice to program with on a Transwarped GS.

As for which of the compiled 8 bit BASICs is better, at this point I can only say that "It depends". For graphics related things (including text generation on the graphics screens), I like ZBasic better. For text based programs, I like MAB, the reason being that MAB allows you to use more of the 128K for variables. This means more data in memory. As for documentation quality, the nod definitely goes to ZBasic. As for quality of the text editors, MAB is light years ahead of ZBasic.

You may be wondering why we don't sell a "C" or a Pascal- as I mentioned earlier, we're backing away from non-Ariel software sales due to about 15 dozen conflicts ofinterest. Some of our stock is being liquidated by Kevin Thornton at KAT Systems (see their ad on page 14). We do hack in C around here (with varying degrees of success).

We *are* still selling MAB Ile/IIc and MAB GS, hence you can get in on a really great deal as part of our part of our liquidation sale. We wanna move these buggers now, so MAB IIe/IIc has been reduced to \$59.95 and MAB GS has been slashed to \$75.

We're still selling our homegrown products, of course, and we have several very exciting additional projects well under way. For now, though, I think the best deal in the house is *8/16 on Disk.* We're talking serious value here, friends. Each and every month you get at least 500K of material - everything from the magazine plus a whole lot more. We have both an 8 bit and a 16 bit program selector/ file viewer/ graphics viewer to help you navigate (some folks are finding these gadgets useful in their own right). And our featured files so far have included the actual source code to: Floyd Zink's Binary Library Utility, Bruce Mah's File Attribute Zapper II, Parik Rao's Orca/APW developer's utilities, and more other goodies than you could imagine (how about multi-tasking on your lie?). These disks are fun, educational, and *useful.* You are welcome to lift any routines or libraries you find and plop them right into your own projects (with the exception of a very few things where authors have indicated they wish otherwise). One year of the disk is \$69.95, six months is \$39.95, and three months is \$21. Oh yeah, we'll sell you two years of the disk for \$129.95. Any single disk is \$8.00.

This has got to be one of the strangest ads on record, but ifl had to typeset one more breathless 48 pt headline I wuz gonna puke.

Give us a call at 509/923-2249, or write to: Mike Rochip, c/o Ariel Publishing, Box 398, Pateros, WA 98846

![](_page_43_Picture_0.jpeg)

# **The Sensational Lasers Apple lle/llc Compatible**  Includes 10 free *New Now Includes* **With the Contract of Contract of Architecture and Architecture and Architecture and Architecture and Architecture and Architecture and Architecture and Architecture and Architecture and Architecture a**

**COPY II PLUS®** 

**The Laser 128**® features full Apple® II compatibility with an internal disk drive, serial, parallel, modem, and<br>mouse ports. When you're ready to expand your system, there's an external drive port and expansion slot. The

## **Super High Speed Optiont only \$385**

The LASER 128EX has all the features of the LASER 128, plus a triple speed processor and memory expansion to 1MB ........ \$385.00

The LASER 128EX/2 has all the features of the<br>LASER 128EX, plus MIDI, Clock and Daisy<br>Chain Drive Controller ............. \$420.00

- DISK DRIVES<br>pple 11c ............ \$ 99.00<br>pple 11e ............. \$ 99.00<br>pple 800K ......<u>....</u>. \$179.00  $5.25$  LASER/Apple 11c  $\dots$ . \* 5.25 LASER/Apple 11e .... ..... . . \$ 99.00 \* 3.50 LASER/ Apple BOOK ........ . . \$179.00 \* 5.25 LASER Daisy Chain ... We \$109.00
- 3.50 LASER Daisy Chain . . . *New* \$179.00
- **USA MICRO**  2888 Bluff Street, Suite 257 · Boulder, CO. 80301 MasterCard VISA Add 3% Shipping · Colorado Residents Add 3% Tax

Your satisfaction is our guarantee!

Laser 128 is a registered trademark of Video Technology Computers, Inc. Apple, Appl

### **Save Money by Buying a Complete Packagel**

THE STAR a LASER 128 Computer with 12" Monochrome Monitor and the LASER 145E Printer .. .. .. .. . ................. \$620.00

THE SUPERSTAR a LASER 128 Computer with 14" RGB Color Monitor and the LASER 145E Printer .......................... \$785.00

**ACCESSORIES** 

![](_page_43_Picture_226.jpeg)

**YOUR DIRECT SOURCE FOR APPLE AND IBM COMPATIBLE COMPUTERS**  Phone Orders: 1-800-654-5426

8-5 Mountain Time - No Surcharge on Visa or MasterCard Orders!<br>Customer Service 1-800-537-8596 - In Colorado (303) 938-9089 FAX Orders: 1-303-939-9839

http://apple2scans.net